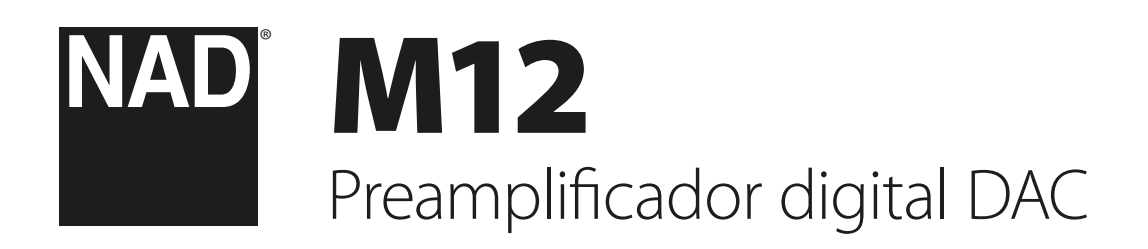

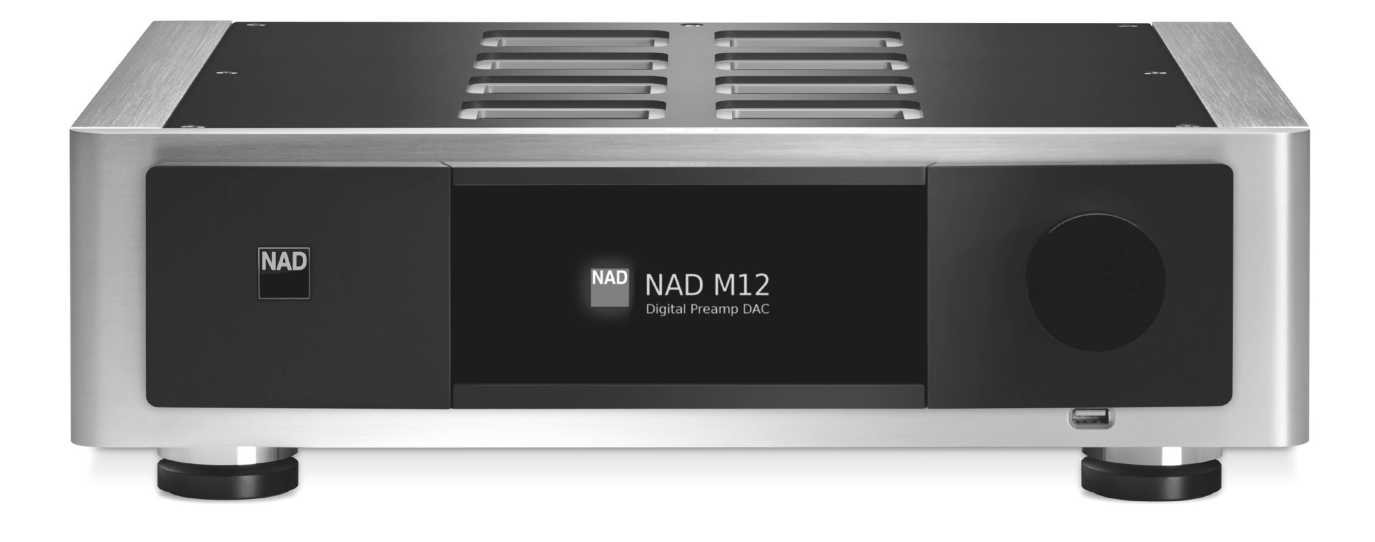

Manual del Usuario

- <span id="page-1-0"></span>**1. Lea las Instrucciones** - Todas las instrucciones de seguridad y funcionamiento han de leerse antes de hacer funcionar el producto.
- **2. Guarde las Instrucciones**  Las instrucciones de seguridad y funcionamiento deben guardarse para consulta futura.
- **3. Respete los avisos**  Todos los avisos sobre el producto y las instrucciones de funcionamiento deben cumplirse.
- **4. Siga las Instrucciones**  Todas las instrucciones de funcionamiento y uso deben seguirse.
- **5. Limpieza**  Desenchufe este producto de la toma de pared antes de limpiarlo. No use productos de limpieza líquidos ni aerosoles. Use un paño húmedo para limpiarlo.
- **6. Accesorios**  No use accesorios no recomendadas por el fabricante del producto porque pueden originar riesgos.
- **7. Agua y Humedad**  No use el producto cerca de agua como por ejemplo cerca de una bañera, lavabo, pila de cocina o lavandería, en un sótano húmedo o cerca de una piscina, etc.
- **8. Otros accesorios**  No coloque este producto sobre un carrito, soporte, trípode, ménsula o mesa inestables. El producto puede caerse, originando graves lesiones a un niño o adulto y daño grave al producto. Úselo únicamente con un carrito, soporte, trípode, ménsula o mesa recomendados por el fabricante o vendidos con el producto. Cualquier montaje del producto debe cumplir las instrucciones del fabricante y ha de usarse un accesorio de montaje recomendado por el fabricante.

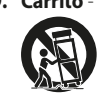

**9. Carrito** - Una combinación de producto y carrito se debe mover con cuidado. Una parada rápida, fuerza excesiva y superficies desiguales pueden hacer que se vuelque la combinación de carrito y producto.

- **10.Ventilación**  Las ranuras y aberturas del armario se proveen para ventilación y para asegurar el funcionamiento fiable del producto y protegerlo contra el recalentamiento. Estas aberturas no deben bloquearse ni cubrirse. Las aberturas nunca deben bloquearse colocando el producto sobre una cama, sofá, felpudo u otras superficies similares. Este producto no debe colocarse en una instalación empotrada como una biblioteca o estantería, a no ser que se provea ventilación apropiada o se sigan las instrucciones del fabricante.
- **11.Fuentes de Energía Eléctrica**  Este producto ha de funcionar únicamente con el tipo de fuente de energía eléctrica indicado en la etiqueta de fabricación y ser conectado a una toma de RED con una conexión de tierra de protección. Si no está seguro del tipo de suministro eléctrico de su casa, consulte al concesionario del producto o a la compañía eléctrica local.
- **12.Protección del Cordón Eléctrico**  Los cordones de suministro eléctrico deben montarse en ruta de modo que no sea probable que se pisen o se perforen con artículos colocados encima o contra ellos, prestando atención particular a los cordones de los enchufes, receptáculos de comodidad y al punto en que salen del producto.
- **13.Enchufe de la red**  Cuando se utilice el enchufe de la red o un acoplador de aparatos como dispositivo de desconexión, este debe permanecer siempre accesible.
- **14.Puesta a tierra de la antena exterior**  Si conecta una antena exterior o sistema de cables al producto, asegúrese de que la antena o sistema de cables estén puestos a tierra de modo que provean protección contra cambios súbitos de voltaje y cargas de corriente estática acumulada. El Artículo 810 del Código Eléctrico Nacional, ANSI/NFPA 70, provee información respecto a la apropiada puesta a tierra del mástil de antena y la estructura de soporte, puesta a tierra del cable básico de un equipo de descarga de antena, tamaño de los conductores de puesta a tierra, posición del equipo de descarga de antena, conexión con los electrodos de puesta a tierra y a los requisitos del electrodo de puesta a tierra.

#### **NOTA PARA EL INSTALADOR DEL SISTEMA CATV**

Este aviso se provee para que preste atención el instalador de un sistema CATV a la Sección 820-40 de NEC que provee directrices para la puesta a tierra apropiada y, en particular, especifica que la tierra de cable ha de conectarse al sistema de puesta a tierra del edificio, lo más cerca posible del punto de entrada del cable que prácticamente pueda ponerse.

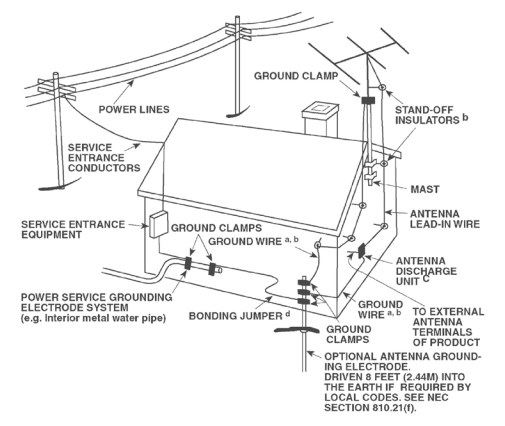

- **15.Rayos**  Para protección adicional de este producto durante una tormenta con rayos, o cuando se deja desatendido y no se usa durante largos períodos de tiempo, desenchúfelo de la toma de pared y desconecte la antena o el sistema de cables. Esto impide que se dañe el producto debido a los rayos y a las sobre tensiones en la línea eléctrica.
- **16.Líneas eléctricas**  No debe ponerse un sistema de antena exterior cerca de las líneas eléctricas en alto ni de otra luz eléctrica o circuitos eléctricos, en los que puede caer sobre los circuitos o líneas eléctricas tales. Cuando se instala un sistema de antena exterior, hay que tener sumo cuidado de no tocar tales líneas o circuitos eléctricos porque este contacto con ellos puede resultar fatal.
- **17.Sobrecarga**  No sobrecargue las tomas de pared, cordones de extensión o los receptáculos integrales de comodidad porque esto puede producir un riesgo de incendio o choque eléctrico.
- **18.Fuentes de llamas**  No deben colocarse en el aparato fuente de llamas no protegidas, como velas encendidas.
- **19.Entrada de objetos y líquidos**  Nunca empuje objetos de cualquier clase al interior de este producto a través de las aberturas porque pueden tocar puntos de tensión peligrosos o cortocircuitar piezas, lo cual podría producir un incendio o choque eléctrico. Nunca derrame líquido de ninguna clase sobre el producto.
- **20.Casco de auriculares**  Una presión de sonido excesiva de los auriculares o del casco de auriculares puede causar pérdida auditiva.
- **21.Daño que requiere servicio**  Desenchufe este producto de la toma de pared y encargue el servicio a personal de servicio cualificado bajo las siguientes circunstancias:
	- **a.** Cuando el cordón de suministro eléctrico o el enchufe se dañan.
	- **b.** Si se ha derramado líquido o han caído objetos al interior del producto.
	- **c.** Si el producto ha quedado expuesto a la lluvia o al agua.
	- **d.** Si el producto no funciona normalmente al seguir las instrucciones de funcionamiento. Ajuste únicamente los controles a los que se refieren las instrucciones de funcionamiento porque un ajuste incorrecto de otros controles puede producir daño y con frecuencia requiere trabajo amplio de un técnico cualificado para restablecer el funcionamiento normal del producto.
	- **e.** Si el producto se ha caído o dañado de cualquier manera.
	- **f.** Si el producto presenta un cambio claro en su rendimiento esto indica que necesita servicio.
- **22.Repuestos**  Cuando se necesiten repuestos, asegúrese de que el técnico de servicio haya usado repuestos especificados por el fabricante o que tengan las mismas características que la pieza original. Las sustituciones no autorizadas pueden originar incendio, choque eléctrico u otros peligros.
- **23.Eliminación de pilas**  Cuando elimine pilas usadas, cumpla las reglamentaciones gubernamentales o las reglas públicas de instrucción ambiental aplicables en su país o región.
- **24.Comprobación de seguridad**  Al completar cualquier servicio o reparación del producto, pida al técnico de servicio que realice comprobaciones de seguridad para determinar que el producto está en estado de funcionamiento apropiado.
- **25.Montaje en pared o techo**  El producto se debe montar en una pared o techo únicamente como recomienda el fabricante.

#### **AVISO**

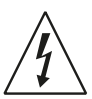

El relámpago con el símbolo de cabeza de flecha, dentro de un triángulo equilátero, tiene el objetivo de advertir al usuario de la presencia de "tensión peligrosa" no aislada dentro de la envolvente del producto que puede ser de magnitud suficiente para constituir un riesgo de choque eléctrico para las personas.

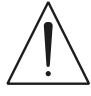

El punto de exclamación dentro de un triángulo equilátero tiene el objetivo de advertir al usuario de la presencia de importantes instrucciones de funcionamiento y mantenimiento (servicio) en el folleto que se adjunta con el aparato.

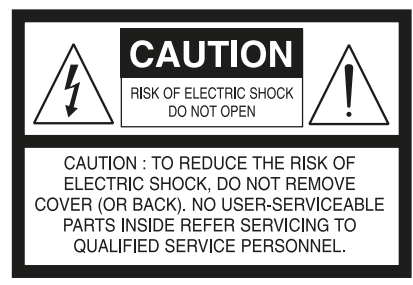

#### **AVISO: PARA REDUCIR EL RIESGO DE INCENDIO O CHOQUE ELÉCTRICO, NO DEJE ESTE PRODUCTO EXPUESTO A LA LLUVIA Y LA HUMEDAD Y NO COLOQUE OBJETOS LLENOS DE LÍQUIDO, COMO JARRONES, SOBRE EL APARATO.**

EL EQUIPAMIENTO TIENE OBLIGATORIAMENTE DE SER CONECTADO A UNA TOMA DE RED CON CONEXIÓN DE TIERRA.

#### **PRECAUCIÓN REFERENTE A LA UBICACIÓN**

Para mantener una ventilación apropiada, asegúrese de dejar un espacio alrededor del equipo (desde las dimensiones externas mayores, incluyendo las proyecciones) que sea igual o superior al que se indica a continuación.

Paneles izquierdo y derecho: 10 cm Panel trasero: 10 cm

Panel superior: 10 cm

#### **DECLARACIÓN DE LA FCC**

Se ha probado que este equipo cumple con los límites establecidos para dispositivo digital de clase B, según la Parte 15 del Reglamento de la FCC en los Estados Unidos. Estos límites están diseñados para ofrecer protección razonable contra interferencias perjudiciales en ámbito residencial. Este equipo genera, usa, y puede emitir energía de radiofrecuencia y, si no se instala y utiliza de acuerdo a las instrucciones, puede interferir las comunicaciones por radio. No obstante, no se garantiza que no puedan producirse interferencias en una instalación dada. Si este equipo causa interferencia perjudicial a la recepción de radio o televisión, lo que se puede determinar apagándolo y encendiéndolo, se sugiere intentar eliminarla mediante uno o más de los siguientes procedimientos:

- **•** Reorientar o reubicar la antena receptora.
- **•** Aumentar la separación entre el equipo y el receptor.
- **•** Conectar el equipo a un enchufe sobre un circuito eléctrico distinto al del receptor.
- **•** Consulte al distribuidor o a un técnico de radio y TV experimentado.

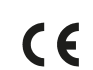

Este producto está fabricado para que cumpla con los requisitos de la interferencia de radio de la DIRECTIVA EEC 2004/108/EC.

#### **NOTAS SOBRE LA PROTECCIÓN MEDIOAMBIENTAL**

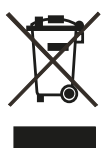

Al final de su vida en servicio, este producto no deberá desecharse con los desperdicios normales del hogar, sino que deberá ser devuelto a un punto de recogida para el reciclaje de los equipos eléctricos y electrónicos. El símbolo que se muestra en el producto, en el manual del usuario y en el embalaje así lo indican.

Los materiales pueden ser reutilizados de conformidad con sus marcas. Mediante reutilización, reciclaje de materias primas u otras formas de reciclaje de productos anticuados, se estará realizando una importante aportación a la protección de nuestro ambiente.

Su oficina de administración local le puede asesorar acerca del punto responsable para desechar desperdicios.

#### **ANOTE SU NÚMERO DE MODELO (AHORA, MIENTRAS PUEDE VERLO)**

El modelo y número de serie de su nuevo M12 están situados en la parte trasera del armario del Preamplificador Sintonizador. Para su futura comodidad, sugerimos que anote aquí estos números:

> N.º de Modelo: ... N.º de serie: ........

NAD es una marca registrada de NAD Electronics International, división de Lenbrook Industries Limited Copyright 2014, NAD Electronics International, división de Lenbrook Industries Limited

# INTRODUCCIÓN

## **TABLA DE CONTENIDO**

## [INSTRUCCIONES DE SEGURIDAD IMPORTANTES](#page-1-0)................2 INTRODUCCIÓN

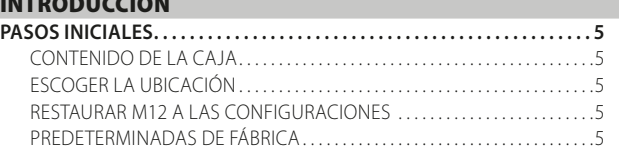

#### [IDENTIFICACIÓN DE LOS CONTROLES](#page-5-0)

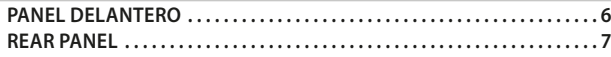

## [FUNCIONAMIENTO](#page-8-0)

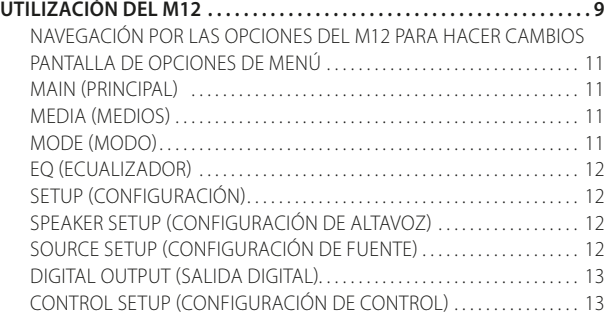

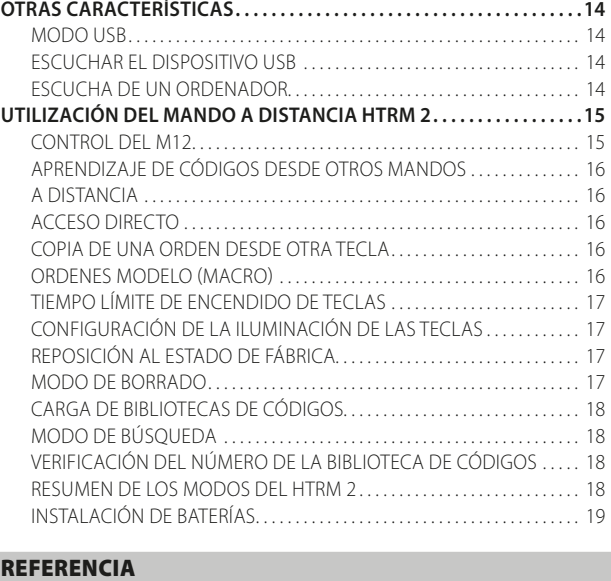

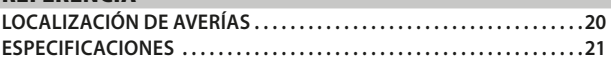

#### **LE AGRADECEMOS QUE HAYA ELEGIDO NAD.**

El preamplificador digital DAC M12 AV es un producto tecnológicamente avanzado y muy versátil. Además, nos hemos empeñado en hacerlo sencillo y fácil de usar. El M12 es un centro digital de audio de excelente resolución conectado a fuentes de música que hacen que la fuente analógica o digital sea perfecta para alimentar amplificadores y altavoces activos.

La precisión general de 24 bits está garantizada por la ruta de acceso de 35 bits a datos con coeficientes de 24 bits y una acumulación de 62 bits que se interpola de nuevo a 35 bits después de las funciones DSP. Debido a la resolución sumamente alta, se procesan incluso archivos de 24 bits sin truncamiento ni pérdida de información.

Al igual que todos nuestros productos, el diseño del M12 sigue la filosofía de NAD "La música primero". El M12 ofrece una variedad de opciones verdaderamente prácticas utilizando un poderoso procesamiento de señales digitales y circuitos de audio digital con una precisión magnífica. No obstante, también hemos procurado atentamente asegurar que el M12 tenga toda la transparencia musical, fidelidad de detalle y precisión espacial posibles, incorporando gran parte de lo que hemos aprendido en más de un cuarto de siglo de experiencia en el diseño de componentes de audio, vídeo y cine en casa.

Le animamos a que dedique algunos minutos a leer todo este manual. Unos momentos dedicados a esta sección al principio le ahorrarán gran cantidad de tiempo después. Es la mejor manera de garantizar el máximo beneficio de su inversión en el M12.

Una cosa más: Le urgimos que registre la propiedad de su M12 en el portal Internet de NAD:

#### **http://NADelectronics.com/salon**

Para información sobre la garantía, por favor contacte con el distribuidor local.

**NAD NO SE RESPONSABILIZA POR CUALQUIER DISCREPANCIA TÉCNICA O EN LA INTERFAZ DE USUARIO EN ESTE MANUAL. EL MANUAL DEL USUARIO DEL M12 ESTA SUJETO A MODIFICACIONES SIN AVISO PREVIO. VISITE EL SITIO WEB DE NAD PARA ENCONTRAR LA VERSIÓN MÁS RECIENTE DEL MANUAL DEL USUARIO DEL M12.**

# INTRODUCCIÓN

## **PASOS INICIALES**

#### <span id="page-4-0"></span>CONTENIDO DE LA CAJA

Con su M12, se incluye:

- **·** Cordón de alimentación desprendible
- **·** El mando a distancia HTRM 2 con 4 (cuatro) pilas AA
- **·** Cuatro soportes magnéticos
- **·** Paño para limpieza
- **·** Una unidad flash USB
- **·** Guía de inicio rápido

#### **CONSERVE EL EMBALAJE**

Guarde la caja y todo el embalaje que traía el M12. Si se muda de residencia o necesita transportar el M12, el embalaje original es el contenedor más seguro para el equipo. Hemos visto demasiados equipos en perfectas condiciones dañados en tránsito por falta de un embalaje adecuado, así que por favor: ¡Conserve esta caja!

#### ESCOGER LA UBICACIÓN

Escoja una ubicación que esté bien ventilada (con algunos centímetros como mínimo a ambos lados y detrás) y en la que tenga una línea de visión clara, a unos 8 metros entre el panel delantero del M12 y la principal posición de visión/escucha. El M12 genera un poco de calor, pero nada que deba causar problemas a los componentes de alrededor.

Es perfectamente posible apilar el M12 encima de otros componentes, pero debería evitarse al revés.

#### RESTAURAR M12 A LAS CONFIGURACIONES PREDETERMINADAS DE FÁBRICA

**1** Mantenga presionada la opción "Main" (Principal) del panel frontal.

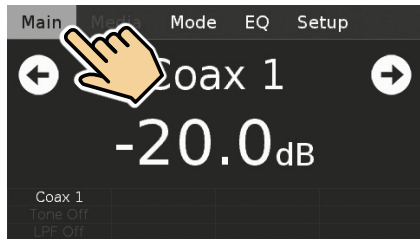

**2** Seleccione la opción "Factory Reset" (Reinicio de fábrica).

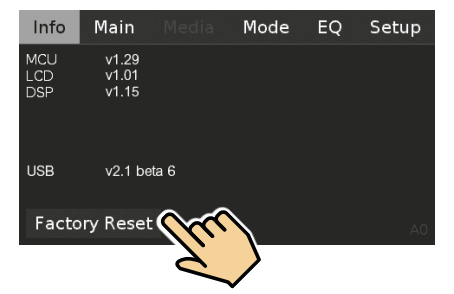

**3** Seleccione "Yes" (Sí) para reiniciar el M12 con la configuración predeterminada de fábrica, o "No" si decide no reiniciar el M12.

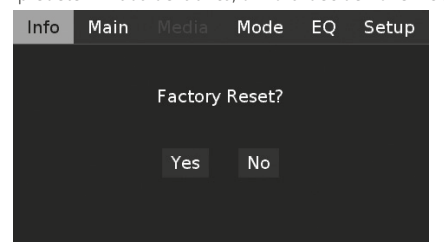

**4** Cuando el M12 pasa al modo de espera, termina el reinicio con la configuración de fábrica.

#### **NOTA IMPORTANTE**

*Después del reinicio con la configuración de fábrica, espere al menos un minuto antes de hacer pasar el M12 del modo de espera al modo de operación. Se puede omitir este tiempo de espera encendiendo y apagando el interruptor de encendido en el panel posterior, y presionando luego el botón (En espera).*

# <span id="page-5-0"></span>IDENTIFICACIÓN DE LOS CONTROLES

## **PANEL DELANTERO**

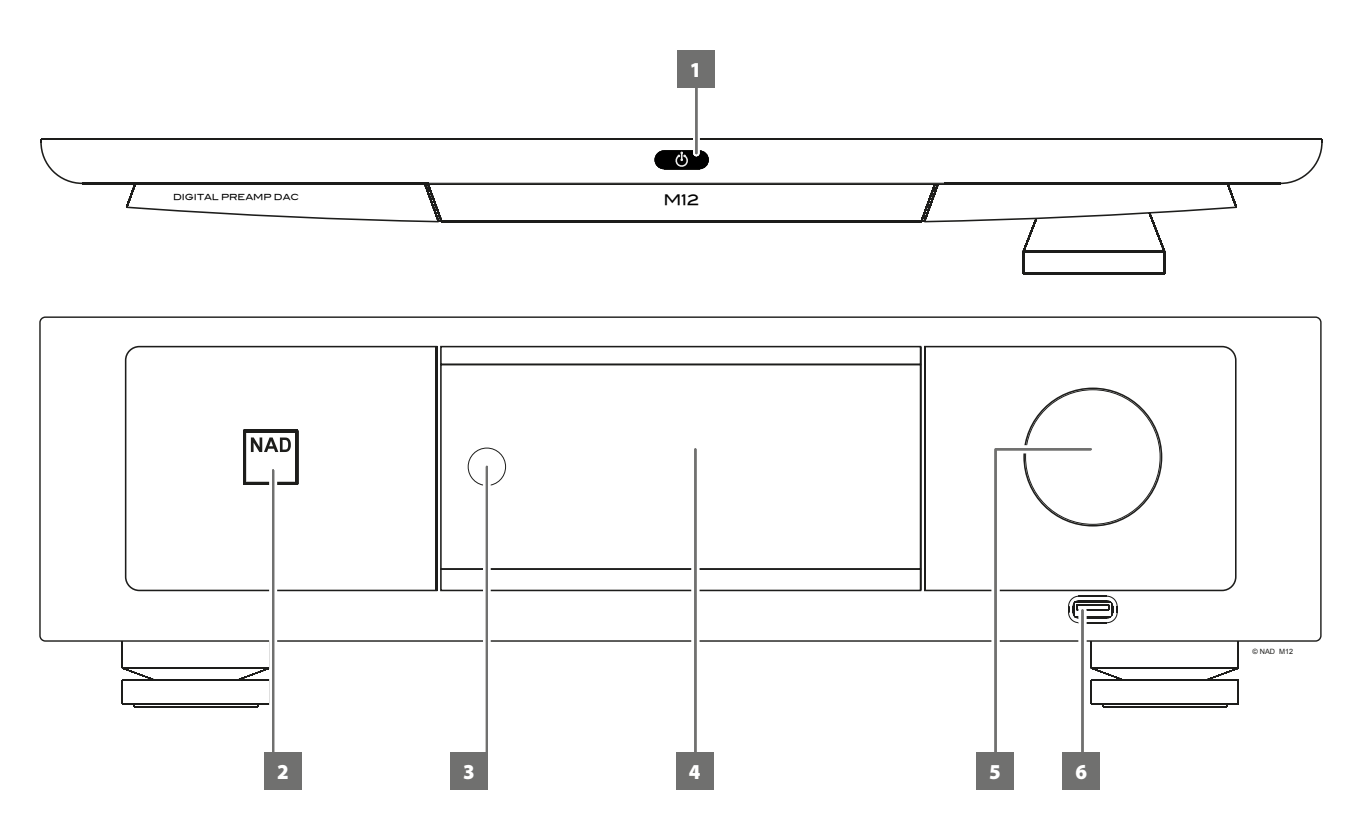

#### 1 *<u>O</u>* (EN ESPERA)

- Pulse  $\Phi$  el botón (En espera) para encender el M12. El Indicador de encendido cambiará de ámbar a blanco brillante.
- **·** Si se pulsa el botón  $\Phi$  (En espera) nuevamente la unidad vuelve a modo de espera. El Indicador de encendido se ilumina en color ámbar para indicar el modo de espera.
- **·** El botón **∪** (En espera) no puede encender el M12 si el interruptor POWER (Encendido) en el panel posterior está apagado.

#### **NOTAS IMPORTANTES**

- *· Consulte también +12V TRIGGER (IN/OUT) de la sección IDENTIFICACIÓN DE CONTROLES – PANEL POSTERIOR.*
- *· Para que el botón* o *(En espera) pueda funcionar, se deben cumplir las dos condiciones.*
	- *a. Conecte el cable de alimentación del M12 a una fuente de alimentación principal. Conecte el extremo correspondiente del cable de alimentación a la entrada CA del M12 y enchufe el cable a la fuente de alimentación.*
	- *b. El interruptor POWER (Encendido) del panel posterior debe estar en la posición ON (encendido).*

#### **2 INDICADOR DE ENCENDIDO**

- **·** Este indicador se encenderá en ámbar cuando el M12 está en modo de espera.
- **·** Cuando el M12 se enciende desde el modo de espera, este indicador cambia del color ámbar al blanco brillante.

#### **3 SENSOR REMOTO**

- **·** Apunte el HTRM 2 hacia el sensor remoto y apriete los botones.
- **·** No exponga el sensor remoto del M12 a una fuente de luz excesiva de la luz del sol o de la iluminación eléctrica. Si lo hace, puede que el M12 no responda a las señales del mando a distancia.

**Distancia:** Unos 7 m desde el frente del sensor remoto. **Ángulo:** Unos 30° en cada dirección desde el frontal del sensor remoto.

#### **4 PANTALLA (PANTALLA TÁCTIL)**

- **·** Muestra información visual y del menú según la configuración de visualización seleccionada.
- **·** En la pantalla táctil, puede acceder a las siguientes opciones de visualización: Main (Principal), Mode (Modo), Media (Medios), EQ (Ecualizador) y Setup (Configuración).
- **·** Con el dedo, presione y seleccione cualquiera de las opciones de visualización para mostrar las configuraciones u opciones de menú correspondientes.

#### **5 VOLUME (VOLUMEN)**

- **·** El control VOLUME ajusta el nivel general del volumen que se alimentan a los altavoces. El control de volumen se caracteriza por un seguimiento perfecto de la señal y el equilibrio de canales, lo cual logra un funcionamiento muy lineal y de bajo ruido.
- **·** Gire en sentido horario para aumentar el nivel de volumen, y en sentido antihorario para disminuirlo.
- **·** El nivel de volumen por defecto es -20 dB.

#### **6 ENTRADA FRONTAL PARA USB DIGITAL**

- **·** Conecte un dispositivo de almacenamiento USB a esta entrada. Los dispositivos de almacenamiento USB típicos compatibles con el M12 incluyen los dispositivos portátiles de memoria flash y las unidades externas de disco duro (con formato FAT32).
- **·** Consulte también el punto ESCUCHAR EL DISPOSITIVO USB en la sección OTRAS CARACTERÍSTICAS de la página FUNCIONAMIENTO.

# IDENTIFICACIÓN DE CONTROLES

## **REAR PANEL**

<span id="page-6-0"></span>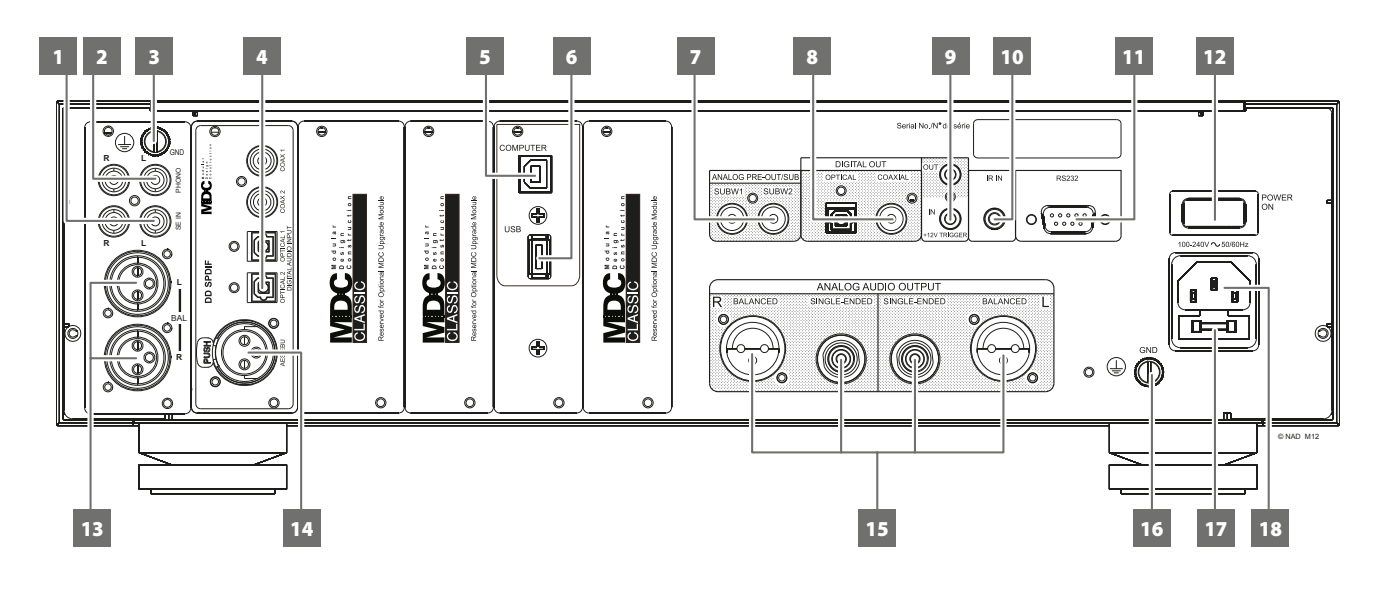

#### **¡ATENCIÓN!**

*Haga todas las conexiones al M12 con la unidad desenchufada. También le aconsejamos que apague o desenchufe todos los componentes asociados mientras haga o interrumpa cualquier señal o lo conecte a la corriente.*

#### **1 SE IN - SINGLE-ENDED(ASIMÉTRICO)**

**·** Use la opción SINGLE-ENDED asimétrica para las fuentes (reproductor de CD, sintonizador, preamplificador, procesador u otros dispositivos correspondientes) que no tienen entrada de audio analógico equilibrada.

#### **2 PHONO**

- **·** Entrada para cápsula de sonido con bobina móvil o imán móvil.
- **·** Conecte el cable doble RCA del tocadiscos a esta entrada.

#### **3 CONECTOR DE TIERRA DE FONOGRAFO**

- **·** El conductor doble RCA desde el fonógrafo incluyan también un conductor de tierra de un solo hilo. Utilice el conector de tierra del fonógrafo M12 para conectar este conductor.
- **·** Desenrosque el terminal para dejar visible el agujero al que puede acoplarse el conductor. Después de insertarlo, apriete el terminar para asegurar el alambre.

#### **4 COAXIAL IN 1-2, OPTICAL IN 1-2**

**·** Conecte a la salida digital coaxial u óptica correspondiente de las fuentes, como los reproductores de CD, BD o DVD, descodificador digital de cable, sintonizadores digitales y otros componentes similares.

#### **5 ENTRADA PARA ORDENADOR (COMPUTER)**

- **·** La entrada USB asincrónica de 24 bits/192 kHz asegura la menor vibración para la mejor prestación musical.
- **·** Con un conector de cable de tipo A a tipo B (no incluido), conecte el audio del ordenador a esta entrada para dispositivo USB tipo B asincrónico para transmitir directamente contenido en formato PCM 24/192 desde su PC o Mac.
- **·** Compruebe que la configuración del dispositivo de sonido o de audio de su ordenador sea "NAD USB Audio".

#### **REQUISITOS MÍNIMOS DEL SISTEMA (PC)**

Microsoft Windows XP Service Pack 2 o superior, Microsoft Windows 7

#### **PARA USUARIOS DE MAC**

Versión mínima de Mac OS X Snow Leopard (versión 10,6) y posteriores

#### **NOTA**

*Descargue e instale en su PC el controlador de audio NAD USB de la ficha Manuals/Downloads (Manuales/descargas) del sitio web de NAD - http:// nadelectronics.com/products/masters-series/M12-Digital-Preamp-DAC*

#### **6 ENTRADA POSTERIOR PARA USB DIGITAL**

- **·** Conecte un dispositivo de almacenamiento USB a esta entrada. Los dispositivos de almacenamiento USB típicos compatibles con el M12 incluyen los dispositivos portátiles de memoria flash y las unidades externas de disco duro (con formato FAT32).
- **·** Consulte también el punto ESCUCHAR EL DISPOSITIVO USB en la sección OTRAS CARACTERÍSTICAS de la página FUNCIONAMIENTO.

#### **7 ANALOG PRE-OUT/SUB**

- **·** Estas terminales de salida tienen una función doble. Se usan como terminales de puerto ANALOG PRE OUT o SUBWOOFER.
- **·** Antes de conectar o desconectar cualquier cosa en las salidas ANALOG PRE-OUT/SUB, apague siempre el M12 y los dispositivos externos asociados.

#### **ANALOG PRE-OUT**

- **·** Las salidas ANALOG PRE-OUT pueden usarse para controlar un amplificador adicional. Use un cable RCA doble para conectar la salida ANALOG PRE-OUT a la entrada de audio analógico correspondiente de dispositivos compatibles, como amplificadores, receptores u otros dispositivos aplicables.
- **·** La configuración de control del volumen del M12 afectará la salida ANALOG PRE-OUT. Gire el control del VOLUMEN para ajustar el nivel de salida ANALOG PRE-OUT.

#### **SUBWOOFER**

- **·** Use un cable RCA doble para conectar la salida de SUB a la entrada de bajo nivel de un subwoofer encendido.
- **·** A través de la salida de subwoofer (SUBW1 o SUBW2), se envía información de baja frecuencia hasta de 200 Hz al subwoofer conectado.

#### **8 DIGITAL OUT (SALIDA DIGITAL – COAXIAL, ÓPTICAL)**

**·** Conecte los puertos de salida digital coaxial u óptica a la entrada de audio digital correspondiente de dispositivos compatibles, como receptores, tarjeta de sonido de ordenador u otros procesadores digitales.

## **REAR PANEL**

#### **9 +12V TRIGGER OUT (SALIDA DE DISPARADOR +12V)**

- **·** La SALIDA DE DISPARADOR de +12V (+12V TRIGGER OUT) se utiliza para controlar equipo externo que esté dotado de entrada de disparador de +12V (+12V TRIGGER IN).
- **·** Conecte esta salida de disparador +12V a la correspondiente entrada de +12V CC del otro equipo usando un cable monoaural con una clavija macho de 3.5 mm.
- **·** Esta salida será 12V cuando el M12 este en "ON" y 0V cuando el equipo esté bien sea en "OFF" o en espera.

#### **+12V TRIGGER IN (ENTRADA DE DISPARADOR DE +12V)**

- **·** Conecte esta entrada de disparador +12V a la correspondiente salida de +12V CC del componente usando un cable monoaural con una clavija macho de 3,5 mm. El dispositivo controlador ha de estar equipado con una salida de disparador de +12V para usar esta prestación.
- **·** Con esta entrada activada por una tensión de 12 V CC, se puede encender el M12 a distancia a partir del modo de espera utilizando equipos compatibles como amplificadores, preamplificadores, receptores, etc. Si se interrumpe la tensión de 12 V CC, el M12 volverá al modo de espera.

#### **10 IR IN (ENTRADA DE INFRARROJOS)**

**·** Esta entrada está conectada con la salida de un repetidor IR (infrarrojos) Xantech o similar, o con la salida de IR de otro componente que permita controlar el M12 desde lejos.

#### **11 RS232 (INTERFAZ RS-232)**

NAD es un socio certificado de AMX y Crestron y soporta totalmente estos aparatos externos. Consulte en el sitio Web de NAD la información sobre la compatibilidad de NAD con AMX y Crestron. Para más amplia información, consulte al especialista de audio de NAD.

- **·** Conecte esta interfaz con cable serie RS-232 (no suministrado) a cualquier PC compatible con Windows® para permitir el control a distancia del M12 mediante controladores externos compatibles.
- **·** Consulte el sitio Web de NAD para información sobre documentos relativos al protocolo RS232 y el programa de interfaz de PC.

#### **12 POWER (ENCENDIDO)**

- **·** Suministro de alimentación CA al M12.
- **·** Cuando el interruptor de energía POWER está en la posición de encendido (ON), el M12 pasa al modo de espera como lo muestra el color ámbar del indicador de energía del panel frontal. Pulse el botón  $\Theta$  (En espera) del panel frontal o el botón [ON] del mando a distancia HTRM 2 para que el M12 pase del modo en espera al modo de encendido.
- **·** Apague el interruptor POWER si usted planea no usar el M12 por períodos largos (como cuando sale de vacaciones). No es posible encender el M12 con el botón  $\Phi$  (En espera) del panel delantero o el botón del mando a distancia HTRM 2 [ON] si el interruptor POWER de la parte posterior está apagado.

#### **13 BALANCED (EQUILIBRADO)**

**·** Utilice la entrada de audio analógico del M12 si la fuente externa conectada tiene una salida de audio BALANCED. Esta opción garantiza una calidad de audio superior inconfundible, gracias a la capacidad de reducción de ruido de la conexión BALANCED con los jacks XLR.

#### **14 AES/EBU IN**

- **·** Los flujos de audio digital de fuentes de audio profesionales como los reproductores o procesadores SACD/CD pueden ser conectados a este conector XLR.
- **·** En el caso de fuentes de última tecnología con tasas de muestreo altas de 176kHz y 192kHz, se recomienda que dichas fuentes utilicen un conector AES/EBU IN. La entrada AES/EBU IN está bien equipada para manejar fuentes con tasas de muestreo muy altas.

#### **15 ANALOG AUDIO OUT (BALANCED, SINGLE-ENDED)**

- **·** El puerto de salida ANALOG AUDIO OUT es el puerto principal que conecta el M12 con los puertos de entrada de audio correspondientes de amplificadores externos. Esto facilita el uso del M12 como preamplificador de esos dispositivos.
- **·** El puerto ANALOG AUDIO OUT consiste en dos puertos de salida: BALANCED (equilibrado) y SINGLE-ENDED (asimétrico). Se recomienda usar la salida de audio analógico equilibrado del M12 si el amplificador externo tiene un puerto de entrada equilibrado correspondiente. De lo contrario, use la salida de audio analógico asimétrico para conectar el M12 al puerto asimétrico, no equilibrado o puerto de entrada analógico correspondiente del amplificador.

#### **16 GROUND (TERMINAL DE TIERRA)**

- **·** Use esta terminal para conectar debidamente su amplificador M12 a una toma de CA conectada a tierra o a una conexión a tierra aparte.
- **·** Un alambre a tierra o similar puede utilizarse para conectar el M12 tierra utilizando este terminal a tierra. Después de insertarlo, apriete el terminar para asegurar el alambre.

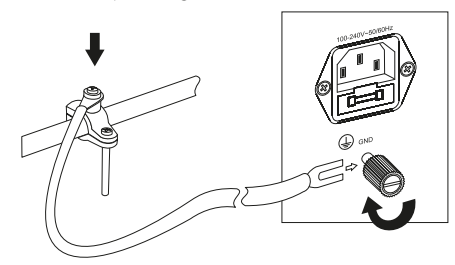

#### **NOTAS**

- *· El diagrama anterior muestra como se conecta el M12 a tierra por medio de una tubería de agua de metal. Es posible que su casa tenga otros puntos para hacer la conexión a tierra correctamente. Consulte a un electricista cualificado para encontrar o instalar un conductor a tierra adecuado en su casa. NAD no asume ninguna responsabilidad en cuanto al malfuncionamiento, daños o costos relacionados con la instalación, conexión o puesta a tierra del M12.*
- *· El alambre de puesta a tierra no se suministra con el M12.*

#### **17 COMPARTIMIENTO DE FUSIBLE**

**·** Solo los técnicos de NAD capacitados para dar mantenimiento pueden acceder al compartimiento de fusibles. Abrir el compartimiento de fusibles puede causar daños que anulan la garantía de su M12.

#### **18 ENTRADA DE SUMINISTRO DE CA**

- **·** El M12 viene con un cable de suministro de CA separado. Conecte el extremo correspondiente del cable de alimentación a la entrada CA del M12 y enchufe el cable a la fuente de alimentación.
- **·** Cuando vaya a desconectar el cable de suministro de CA, primero desconecte el enchufe del tomacorriente electrizado y luego desconecte el cable de la clavija de entrada de suministro del M12.

*MP*

DEVICE SELECTOR

## **UTILIZACIÓN DEL M12**

#### <span id="page-8-0"></span>NAVEGACIÓN POR LAS OPCIONES DEL M12 PARA HACER CAMBIOS

Use el HTRM 2 o las opciones aplicables de la pantalla táctil para seleccionar las fuentes, navegar por las opciones del M12 y acceder a otras funciones. Estas *MP* son algunas de las funciones claves.

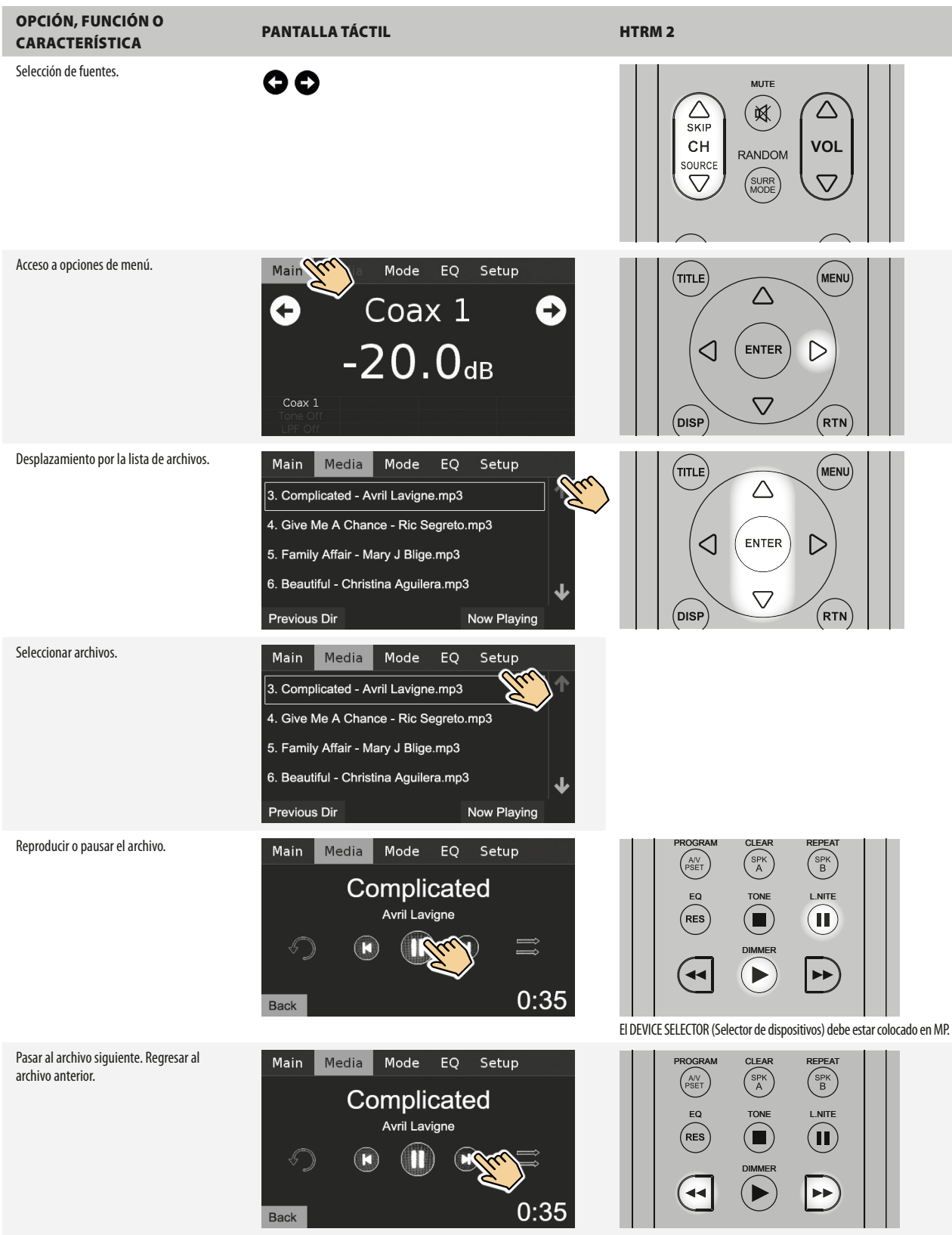

El DEVICE SELECTOR (Selector de dispositivos) debe estar colocado en MP.

## **UTILIZACIÓN DEL M12**

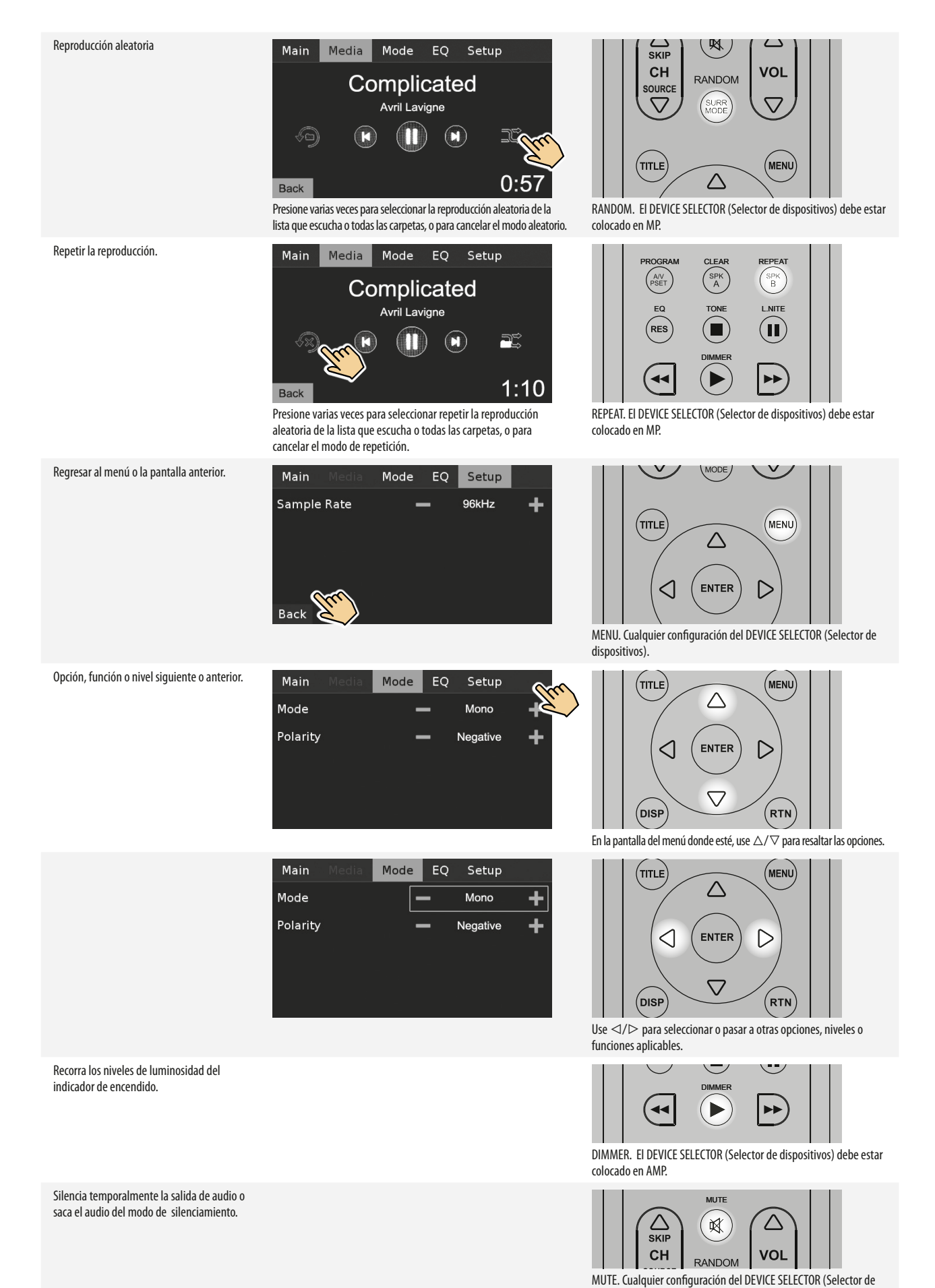

dispositivos).

## **UTILIZACIÓN DEL M12**

#### <span id="page-10-0"></span>PANTALLA DE OPCIONES DE MENÚ

En la pantalla táctil, puede acceder a las siguientes opciones de visualización: Main (Principal), Mode (Modo), Media (Medios), EQ (Ecualizador) y Setup (Configuración).

Estas son capturas de pantalla con ejemplos de opciones y descripciones de las funciones o características aplicables.

#### MAIN (PRINCIPAL)

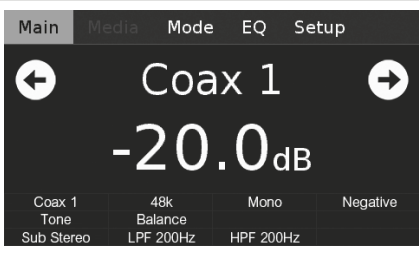

**Coax 1:** Fuente actual.

**-20.0 dB:** Nivel de volumen.

**O** : Vaya a la fuente anterior o siguiente.

**48k:** Tasa de muestreo.

**Mono (Monoaural):** Modo de escucha.

**Negative (Negativo):** Configuración de polaridad.

**Tone (Tono):** Configuración activada de control del tono. **Balance (equilibrio):** Configuración activada de equilibrio. **Sub Stereo:** Configuración de modo del subwoofer.

**LPF 200Hz, HPF 200Hz:** Configuración de frecuencia del subwoofer.

#### MEDIA (MEDIOS)

Se puede acceder a la función "Media" (Medios) solo cuando el modo de fuente seleccionado es "USB Front" o "USB Back". Si no hay un dispositivo USB externo de almacenamiento conectado a la entrada frontal USB Front o posterior USB Back, la pantalla táctil mostrará "Please Insert Device" (Insertar dispositivo).

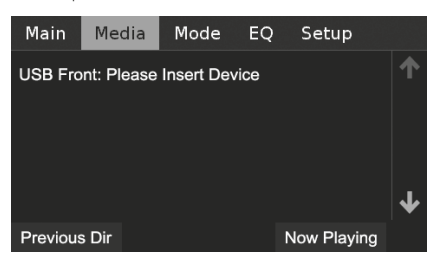

Con un dispositivo USB externo de almacenamiento masivo conectado en la entrada USB Front o USB Back, los archivos o las carpetas MP3, WMA o FLAC aparecerán en la pantalla táctil. Seleccione el archivo que desea reproducir.

 $1:10$ 

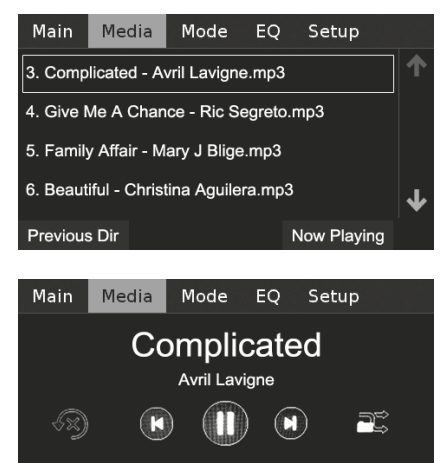

Si el dispositivo USB de almacenamiento masivo conectado no contiene ningún archivo MP3, WMA o FLAC aplicable, la pantalla táctil mostrará "No Files" (Ningún archivo).

Consulte la información acerca de MODO USB y ESCUCHAR EL DISPOSITIVO USB en la sección OTRAS CARACTERÍSTICAS de la página FUNCIONAMIENTO.

#### MODE (MODO) Main Mode EQ Setup Mode Mono ┿ Polarity ٠ Negative

El M12 ofrece modos de escucha distintos, a la medida de los diferentes tipos de grabaciones o del material del programa. Se pueden seleccionar los modos de escucha siguientes:

#### **STEREO (ESTÉREO)**

- **·** Seleccione "Stereo" (Estéreo) cuando desee escuchar una producción estéreo, tal como un CD de música o una transmisión de FM.
- **·** Las grabaciones estéreo, bien sean en formato PCM / digital o analógico, e ya sean codificadas o no codificadas con sonido envolvente, son reproducidas como grabadas.
- **·** Las grabaciones digitales multicanal (Dolby Digital y DTS) se reproducen en el modo "Stereo Downmix" a través de los altavoces izquierdo y derecho únicamente.

#### **MONO (MONOAURAL)**

- **·** El modo de escucha "Mono" se usa cuando el formato de la fuente de audio es monoaural. La información monoaural se repite en ambos canales, izquierdo y derecho.
- **·** El modo de escucha "Mono" se recomienda para la proyección de películas viejas con banda sonora monoaural, para escuchar fuentes de sonido monoaural grabadas, como transmisiones de radio AM, o para las bandas sonoras de ciertas películas en un idioma extranjero, grabadas en los canales izquierdo y derecho.
- **·** El modo Mono es también muy útil cuando se configura un sistema estéreo, para verificar que ambos altavoces estén conectados con la polaridad correcta. Los altavoces que se conectan correctamente tienen una imagen central clara y una respuesta fuerte de sonidos graves. Si un altavoz tiene las conexiones de entrada (+ y -) invertidas, la imagen no será clara y los tonos graves tendrán un sonido reducido e irregular.

#### **REVERSED (INVERTIDO)**

**·** Envía el canal derecho al altavoz izquierdo, y el canal izquierdo al altavoz derecho. Esto puede corregir con facilidad una conexión de entrada invertida o una fuente de música grabada incorrectamente.

#### **POLARITY (POLARIDAD)**

Permite la compensación de grabaciones que tienen una polaridad inversa.

- **·** Positive (Positiva): Una onda senoidal positiva en la entrada se mantiene positiva en la salida. La polaridad viene en la configuración predeterminada "Positive".
- **·** Negative (Negativo): Una onda senoidal positiva en la entrada se transforma en negativa (inversa) en la salida.

## <span id="page-11-0"></span>**UTILIZACIÓN DEL M12**

## EQ (ECUALIZADOR)

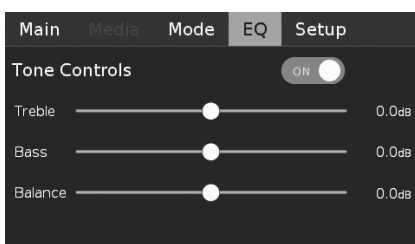

El M12 tiene los siguientes niveles de control de tonos - Treble (agudos), Bass (graves), y Balance (equilibrio). Los controles de Graves y Agudos afectan únicamente a los graves bajos y a los agudos altos, dejando las frecuencias críticas de rango medio libres de coloración. El control BALANCE sirve para ajustar los niveles relativos de los altavoces izquierdo y derecho.

 $\bullet$  : Deslice para ajustar el nivel de agudos, graves o equilibrio.

 : Deslice para encender (ON) o apagar (OFF) los controles de tono. En OFF, los controles de tono están desactivados o apagados - la opción de equilibrio permanece activada.

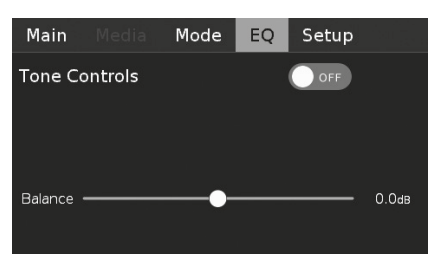

#### SETUP (CONFIGURACIÓN)

El menú Setup (Configuración) contiene las opciones de menú para Speaker Setup (Configuración de altavoz), Source Setup (Configuración de fuente), Digital Output (Salida digital) y Control Setup (Configuración de control).

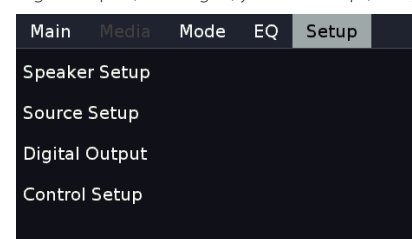

#### SPEAKER SETUP (CONFIGURACIÓN DE ALTAVOZ)

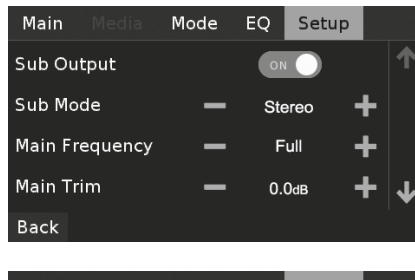

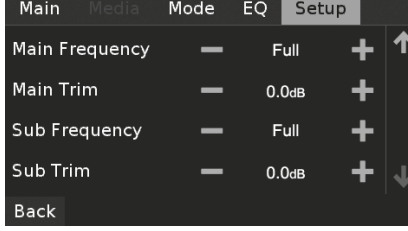

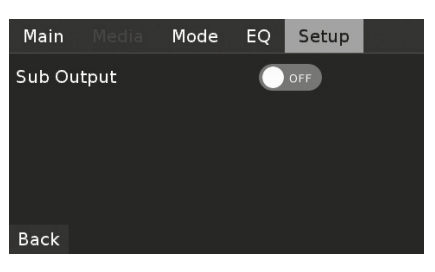

**Sub Output (Salida de Subwoofer):** En la posición de encendido (ON), todas las configuraciones de subwoofer están activadas. En la posición de apagado (OFF), todas las configuraciones de subwoofer están desactivadas. **Sub Mode (Modo de subwoofer):** Monoaural o estéreo.

**Main Frequency (Frecuencia principal):** De 40 a 200 Hz y completa. **Main Trim (Ajuste principal):** De -12,0 dB a - 0,0 dB

**Sub Frequency (Frecuencia de subwoofer):** De 40 a 200 Hz y completa. La frecuencia de cruce de subwoofer seleccionada y la inferior serán dirigidas a la salida de subwoofer.

**Sub Trim (Subajuste):** De -12,0 dB a - 0,0 dB. El ajuste de subwoofer permite que el nivel de volumen del subwoofer y del altavoz principal coincidan exactamente.

#### SOURCE SETUP (CONFIGURACIÓN DE FUENTE)

Visualización del contenido de los módulos disponibles de fuente de tarjeta como entradas de ranura en el panel posterior. Esta es una descripción del contenido de la pantalla de configuración de fuentes.

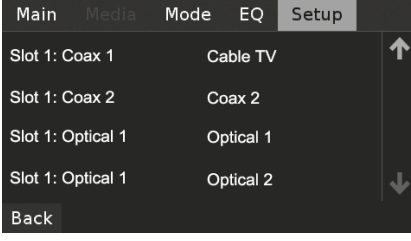

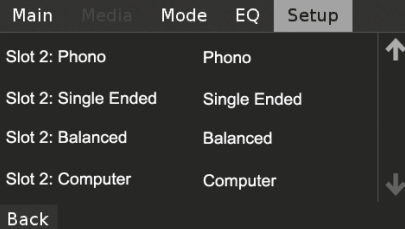

**Slot 1:** Ranura de ubicación del módulo fuente en el panel posterior. **Coax 1:** Entrada coaxial 1.

**Cable TV:** Nombre de fuente de la Entrada coaxial 1. El nombre de fuente puede cambiarse en la sección "Name" que se muestra abajo.

Cuando se selecciona un número de Slot (Ranura), se muestran las siguientes opciones de menú.

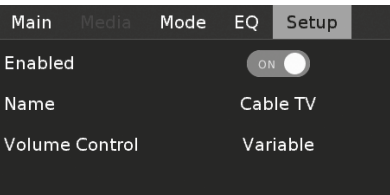

Back

## **UTILIZACIÓN DEL M12**

<span id="page-12-0"></span>**Enabled (Activada):** La entrada fuente puede estar activada (ON) o desactivada (OFF).

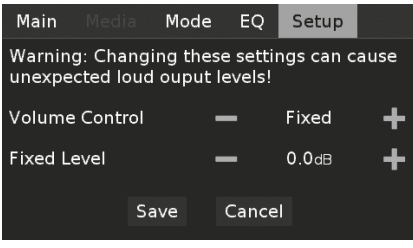

#### **VOLUME CONTROL (CONTROL DE VOLUMEN)**

La función del control de VOLUMEN del M12 depende de la configuración del menú "Volume Control" (Control de volumen). Volume Control" (Control de volumen) puede ser ajustado en "Fixed" (Fijo) o "Variable". Seleccione Save (Guardar) para almacenar la configuración elegida de Volume Control (Control de volumen) y de Fixed Level (Nivel fijo) o Variable Level (Nivel variable).

#### **Fixed (Fijo)**

Si "Volume Control" (Control de volumen) está ajustado en "Fixed", el nivel de salida de audio es fijo y se omite el control de volumen del M12.

- **·** Ajuste el "Fixed Level" (Nivel fijo) al valor preestablecido de dB. Después de guardar la configuración seleccionada de nivel, se puede ajustar la salida de audio del M12 con el control de volumen del amplificador aparte al que está conectado el M12.
- **·** Si la opción "Volume Control" está configurada como "Fixed", el control de volumen o las flechas [VOL △/▽] del HTRM 2 no funcionarán y estarán desactivadas.

#### **Variable**

**·** Cuando el control de volumen está configurado como "Variable", el nivel de volumen se puede ajustar directamente con el control de volumen o con las flechas [VOL △/▽] del HTRM 2. Además, la salida de audio del M12 podrá ajustarse utilizando el control de volumen del amplificador separado al que esté conectado el M12.

**Name (Nombre):** Nombre de la entrada fuente. Cuando se selecciona esta opción, aparecerá el teclado del menú donde puede escribir el nombre de la fuente actual que prefiera.

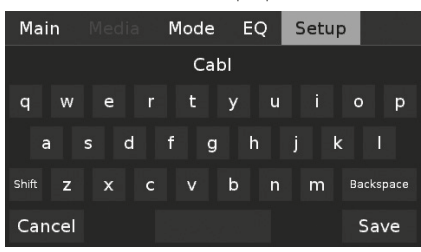

Si se selecciona la entrada BALANCED (equilibrada), se incluyen otras opciones de menú como se indica abajo.

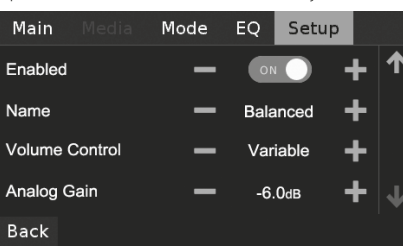

**Analog Gain (Ganancia analógica):** De -12 dB a 12 dB. El ajuste de ganancia permite que la reproducción de todas las fuentes se haga con el mismo volumen, para que no sea necesario ajustar el volumen siempre que se selecciona una nueva fuente. En general, es preferible reducir el nivel de la fuente con más intensidad sonora, en lugar de aumentar el volumen de las fuentes más suaves.

#### DIGITAL OUTPUT (SALIDA DIGITAL)

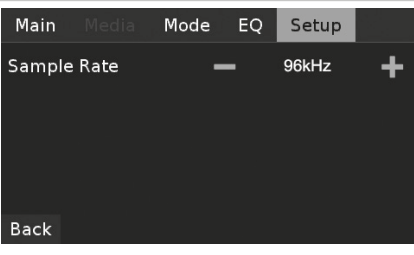

#### **SAMPLE RATE (TASA DE MUESTREO - 48 kHz, 96 kHz, 192 kHz)**

Para seleccionar la tasa de muestreo deseado del Convertidor A/D. Las tasas de muestreo altas permiten que se activen los filtros anti-aliasing más allá del rango de frecuencia audible y en general se considera que producen un sonido superior, especialmente en las frecuencias altas.

## CONTROL SETUP (CONFIGURACIÓN DE CONTROL)

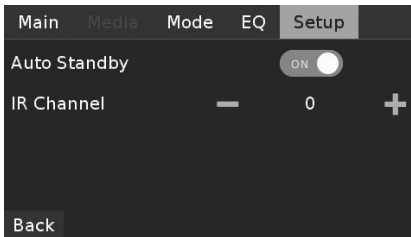

#### **AUTO STANDBY**

Permite que la opción del M12 pase al modo de espera después de 30 minutos de inactividad, o que permanezca en el modo de operación independientemente de la actividad de la fuente.

**ON (ENCENDIDO):** El M12 pasará automáticamente al modo en espera si no hay ninguna interacción en la interfaz del usuario ni una fuente activa por 30 minutos.

**OFF (APAGADO):** El M12 continúa en el modo de operación aunque no haya interacción en la interfaz del usuario ni una fuente activa durante 30 minutos. Este es la configuración predeterminada.

## <span id="page-13-0"></span>**OTRAS CARACTERÍSTICAS**

#### **IR CHANNEL**

El M12 tiene la capacidad de trabajar con el canal infrarrojo (IR) alternativo. Esto es útil si usted tiene dos productos NAD que se pueden manejar con órdenes similares del mando a distancia. Con el canal infrarrojo alternativo, dos productos NAD distintos se pueden controlar independientemente en la misma zona configurando cada uno a un canal IR distinto.

#### **Asignación de canal infrarrojo**

El M12 y el mando a distancia HTRM 2 deben configurarse sobre el mismo canal.

#### **Para cambiar el canal IR en el mando a distancia HTRM 2**

- **·** Incluya un número de canal antes del código de biblioteca. Para el HTRM 2, el código de biblioteca "10" es la tabla predeterminada de biblioteca del aparato "AMP". Para seleccionar esta tabla de biblioteca "AMP" para el "IR Channel 0", mantenga el código de biblioteca "10".
- **·** Si desea cargar la tabla de biblioteca "AMP" en "IR Channel 1", ponga el prefijo "1" al código de biblioteca para indicar la asociación con "IR Channel 1". Cargue entonces la tabla de biblioteca "AMP" con el código "110".

#### **Configuración de muestra de dos productos NAD en la misma Zona**

M12 y T 787 están ambos de modo predeterminado en el canal IR 0. Si se pulsa el botón [OFF] en el mando a distancia HTRM 2 (o el mando a distancia HTR 8 para el T 787), ambos productos pasarán al modo de espera. Pulse [ON] y ambos productos se encenderán saliendo del modo de espera.

Para evitar que ambos aparatos hagan esto, y ejecuten conjuntamente otras órdenes comunes, establezca un distinto canal IR para cada uno. En esta configuración, vamos a mantener el T 787 y el mando a distancia HTR 8 con la configuración predeterminada "IR Channel 0". En cuanto al M12, le asignaremos el "IR Channel 1"; igual que al HTRM 2.

Configure el M12 y HTRM 2 a "IR Channel 1" mediante el procedimiento siguiente.

#### **M12**

**·** Seleccione el 1 como la configuración de IR Channel del M12.

#### **HTRM 2**

El primer paso es verificar que el M12 esté encendido (conectado y no simplemente en espera)

- **·** Mantenga pulsado [AMP] en la sección DEVICE SELECTOR del HTRM 2.
- **·** Mientras mantiene pulsado el botón [AMP], pulse "1", "1" y "0" usando los botones numéricos de HTRM 2.
- **·** Pulse [ENTER] mientras mantiene pulsado el botón de dispositivo [AMP]. El selector AMP centellea una vez para indicar que la entrada de librería se realizó con éxito.

Con el M12 y el HTRM 2 configurados a "IR Channel 1", se puede controlar a distancia el M12 independientemente del T 787.

#### **NOTA**

*Si el HTRM 2 se vuelven a las configuraciones de fábrica con Factory Reset, también volverán a la configuración predeterminada de "IR Channel 0".*

#### MODO USB

El M12 cuenta con tres terminales de entrada USB: la entrada frontal para USB (USB Front), la entrada posterior para USB (USB Back) y la entrada para ordenador (Computer). Si se usan las entradas "USB Front" o "USB Back", el M12 puede reproducir los archivos MP3/WMA/FLAC almacenados en dispositivos USB (Universal Serial Bus) externos de almacenamiento. Use "Computer" para conectar el audio del ordenador y transmitir directamente contenido en formato PCM 24/192 desde su PC o Mac.

#### **ENTRADA FRONTAL PARA USB DIGITAL/ENTRADA POSTERIOR PARA USB DIGITAL (USB TIPO A)**

- **·** Compatible con la reproducción de archivos MP3, WMA y FLAC MP3/WMA: 48 kHz FLAC:  $24 \text{ hits}/48 \text{ kHz}$
- **·** Directorio raíz FAT12/16 de hasta 256 archivos (nombres cortos)
- **·** FAT12/16/32 de hasta 65535 archivos (nombres cortos) por directorio
- **·** Sistema de archivos FAT con un límite de 2 TB
- **·** Nombres de archivos y directorios con un límite de 64 caracteres
- **·** Nivel máximo de directorios de hasta 16
- **·** Compatible con la versión 1.1 y posteriores del USB

#### **COMPUTER (ORDENADOR - USB TIPO B)**

**·** Compatible con contenido en formato PCM de 24 bits/192 kHz de PC o Mac

#### **NOTA**

*Los dispositivos de almacenamiento USB típicos compatibles con el M12 incluyen los dispositivos portátiles de memoria flash y las unidades externas de disco duro (con formato FAT32).*

#### ESCUCHAR EL DISPOSITIVO USB

- **1** Pulse el botón [△ SKIP/CH/SOURCE ∇] para seleccionar el modo fuente "USB Front" o "USB Back". Si no hay un dispositivo USB externo de almacenamiento conectado a la entrada frontal USB Front o posterior USB Back, la pantalla táctil mostrará "Please Insert Device" (Insertar dispositivo). Si el dispositivo USB de almacenamiento masivo conectado no contiene ningún archivo MP3, WMA o FLAC aplicable, la pantalla táctil mostrará "No Files" (Ningún archivo).
- **2** Conecte el dispositivo USB externo de almacenamiento en la entrada de USB, y los archivos o las carpetas MP3, WMA o FLAC aparecerán en la pantalla táctil.
- **3** Use el botón [< $\sqrt{Z}/\sqrt{Z}$ ] para seleccionar los archivos o las carpetas. Pulse [ENTER] (Intro) para iniciar la reproducción del archivo seleccionado.

Compruebe que la selección de dispositivo (Device Selector) esté configurada como "MP" en el HTRM 2 cuando se usen los botones siguientes de reproducción de USB: II, 44/ $\blacktriangleright$ , RANDOM, REPEAT, DISP. El botón [g] no corresponde a la reproducción del USB.

#### **NOTA IMPORTANTE**

*No desconecte el dispositivo USB de almacenamiento durante la reproducción porque puede dañarse el M12.* 

#### ESCUCHA DE UN ORDENADOR

Use un conector de cable tipo A o tipo B para transmitir directamente contenido en formato 24/192 PCM desde su PC o su MAC al M12. Compruebe que la configuración del dispositivo de sonido o de audio de su ordenador sea "NAD USB Audio".

#### **REQUISITOS MÍNIMOS DEL SISTEMA (PC)**

Microsoft Windows XP Service Pack 2 o superior, Microsoft Windows 7

#### **PARA USUARIOS DE MAC**

Versión mínima de Mac OS X Snow Leopard (versión 10.6) y posteriores

## **UTILIZACIÓN DEL MANDO A DISTANCIA HTRM 2**

<span id="page-14-0"></span>El HTRM 2 de NAD está preparado para hacer funcionar el A/V M12 según se saca de la caja, si bien es realmente ocho mandos a distancia en uno. Cada una de las 8 teclas de Selector de Dispositivos (Device Selector) localizadas en la parte superior del mando a distancia puede activar una nueva "página" de códigos de mando a distancia para ser transmitidos por las 44 teclas restantes. Se pueden "enseñar" a cualquiera o a todas de estas teclas códigos de cualquier componente controlado por mando a distancia de infrarrojos, independientemente de la marca.

Obviamente, el sistema más lógico es enseñar los códigos de su lector de BD a la "página" [BD] de Selector de Dispositivos, enseñar los códigos de su televisión a la "página" [TV] y así sucesivamente, si bien no existe un esquema requerido. Se puede cargar cualquier orden en cualquier tecla en cualquier página. (Consulte la sección "Aprendizaje de códigos desde otros mandos a distancia" presentada abajo).

El HTRM 2 ya está programado de antemano con un conjunto completo de órdenes para el A/V M12, en su página [AMP] de Selector de dispositivos, y también con órdenes de biblioteca para hacer funcionar, en las "páginas" correspondientes de Selector de Dispositivos, la mayoría de los componentes de CD, BD o DAC de la marca NAD. Estas órdenes por defecto son permanentes. Incluso si se enseñan las nuevas órdenes al HTRM 2 para que ocupen su lugar, las Ordenes fundamentales de la biblioteca quedan vigentes y pueden ser fácilmente reactivadas en caso de que añada más tarde un componente NAD a su sistema (consulte la sección "Modo de Borrado" presentada abajo).

#### **NOTA**

*Para que el HTRM 2 pueda ser utilizado con el M12, no deberá ser necesario programar de nuevo cualquier tecla en la página [AMP]. Sin embargo, para que el HTRM 2 controle sus componentes específicos de la marca NAD tal vez sea necesario cargar una o más bibliotecas de códigos distintas (consulte la sección "Carga de bibliotecas de códigos", presentada abajo).*

#### CONTROL DEL M12

El HTRM 2 está dividido en dos secciones principales. Ocho teclas de Selector de Dispositivos en la parte superior — [AMP], [MP], [TV] y así sucesivamente — fijan las teclas restantes del equipo manual a una "página" de ordenes para controlar un componente en particular. Una tecla de Selección de Dispositivos determina solamente a qué componente dará órdenes el HTRM 2; no realiza función alguna en el M12. Todas las teclas restantes son teclas de funciones que pueden "aprender" códigos de control virtualmente desde cualquier mando a distancia de infrarrojos, permitiéndole enseñar los códigos de su equipo, independientemente de la marca, al HTRM 2.

Sin embargo, el HTRM 2 ya está programado de antemano para hacer funcionar el M12. Todas las teclas de funciones de la "página" [AMP] de Selector de Dispositivos realizan las funciones del M12. (El HTRM 2 también puede dar órdenes a muchos otros componentes de NAD, a partir de sus páginas [CD], [BD], [DAC] y [CUSTOM]).

Resulta importante tener en cuenta que ciertas teclas del HTRM 2 realizan distintas funciones dependiendo de la "página" de Selector de Dispositivos seleccionada.

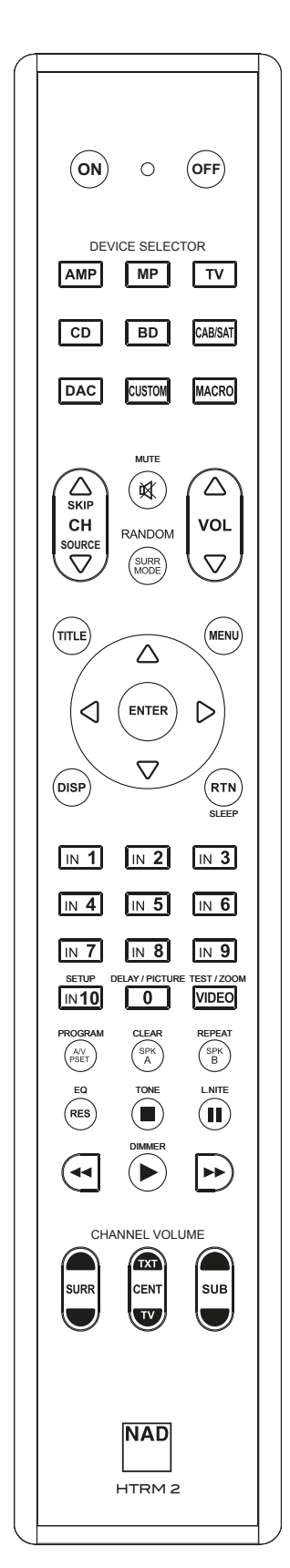

ESPAÑOL

## <span id="page-15-0"></span>**UTILIZACIÓN DEL MANDO A DISTANCIA HTRM 2**

#### APRENDIZAJE DE CÓDIGOS DESDE OTROS MANDOS A DISTANCIA

Empiece por posicionar el HTRM 2 "frente a frente" con el mando a distancia fuente de forma que las ventanillas de infrarrojos de los dos dispositivos queden a una distancia de unos 5 centímetros.

- **•** Acceda al Modo de aprendizaje (Learning Mode): En el HTRM 2, pulse simultáneamente y mantenga pulsadas durante 3 segundos tanto la tecla de Selector de Dispositivos como la tecla de [RES], hasta que el LED de Aprender (Learn) se encienda en verde constante.
- **•** Pulse la tecla de funciones del HTRM 2 a la que desea enseñar una orden; el LED de Aprender se encenderá en ámbar.
- **•** Pulse y mantenga pulsada la tecla de funciones en el mando a distancia fuente: El LED de Aprender del HTRM 2 parpadeará en amarillo durante uno o dos segundos, luego se encenderá en verde constante. La orden queda aprendida.
- **•** Pulse otra vez la tecla de Selector de Dispositivos del HTRM 2 para salir del modo de aprendizaje.

Si el LED de Aprender no parpadea en amarillo, quizás tenga que variar la distancia entre los mandos a distancia. Si el LED de Aprender se enciende en rojo en vez de verde, significa que esa orden específica del mando a distancia fuente no pudo ser aprendida.

#### **Ejemplo:** Aprender "Pausa de BD"

Posicione el HTRM 2 y el mando a distancia de su lector de BD tal como se describió arriba.

- **•** Pulse la tecla de [j] (pausa) del HTRM 2; el LED de Aprender se enciende en amarillo.
- **•** Pulse y mantenga pulsada la tecla de pausa del mando a distancia del lector de BD; el LED de Aprender del HTRM 2 parpadea en amarillo y después se enciende en verde constante. La orden queda aprendida.
- **•** Pulse otra vez [BD] para salir del modo de aprendizaje.

#### **NOTAS**

- *· A su vez, las teclas de Selector de Dispositivos [DEVICE SELECTOR] pueden configurarse para aprender una orden.*
- *· Pulsar y mantener pulsado un Selector de Dispositivos [DEVICE SELECTOR] configurado por al menos 2 segundos para ejecutar la función asignada a esa tecla en particular.*
- *· La pulsación breve de un Selector de Dispositivos [DEVICE SELECTOR] configurado sólo cambiará el dispositivo activo.*

#### **OPERACIÓN DE CANCELACIÓN**

Podrá cancelar la configuración de una tecla pulsando la tecla activa de Selector de Dispositivos antes de completar el proceso de aprendizaje; el LED de Aprender se enciende en rojo.

#### ACCESO DIRECTO

La función de "acceso directo" del HTRM 2 le permite retener una tecla de función de una "página" de Selector de Dispositivo en otra, de modo que, por ejemplo, la función de AMP [SURR MODE] todavía pueda controlar el M12 cuando está activa la página BD de Selector de Dispositivo.

#### **NOTA**

*Las teclas de [VOL* R/T*] del HTRM 2 están programadas de antemano como "acceso directo" para todas las páginas de Selector de dispositivos: [VOL* R/T*] accionará el volumen principal del M12, independientemente del dispositivo actualmente seleccionado. Del mismo modo, los controles de Volumen de Canales [SURR], [CENT] y [SUB] están programados de antemano como acceso directo.*

Para configurar un acceso directo, después de entrar en el Modo de Aprendizaje y pulsar la tecla a la que se ha de dar acceso directo, pulse simplemente dos veces la tecla de dispositivo del dispositivo al que se ha de tener acceso directo. El LED de estado se encenderá en verde; pulse otra vez la tecla de Selector de Dispositivos para salir del Modo de aprendizaje.

**Ejemplo:** Tecla AMP [SURR MODE] de acceso directo a la "página" BD

- **•** En el HTRM 2, pulse y mantenga pulsados simultáneamente [BD] y [RES]; el LED de Aprender se enciende en verde constante.
- **•** Pulse [SURR MODE]; el LED de Aprender se enciende en amarillo.
- **•** Pulse dos veces [AMP]; el LED de Aprender se enciende en verde.
- **•** Pulse otra vez [BD] para salir del modo de aprendizaje.

#### COPIA DE UNA ORDEN DESDE OTRA TECLA

Se puede copiar una orden de cualquier tecla del HTRM 2 a cualquier otra tecla. Para copiar una función de tecla, después de entrar en el Modo de aprendizaje y pulsar la tecla deseada a la se ha de copiar la otra, pulse simplemente la tecla del dispositivo que desee copiar, habiendo pulsado primero su tecla de Selector de Dispositivos si reside en otra "página". El LED de estado se encenderá en verde; pulse otra vez la tecla de Selector de Dispositivos para salir del Modo de aprendizaje.

**Ejemplo:** Copiar la orden de Pausa desde la página CD a la tecla de AMP [j]:

- **•** En el HTRM 2, pulse y mantenga pulsados simultáneamente [AMP] y [RES]; el LED de Aprender se enciende en verde constante.
- **•** Pulse [j] (pausa); el LED de Aprender se enciende en amarillo.
- Pulse [CD]; pulse [II] (pausa); el LED de Aprender se enciende en verde.
- **•** Pulse otra vez [AMP] para salir del modo de aprendizaje.

#### **NOTA**

*Las funciones de copia y acceso directo son similares. Sin embargo, si se copia una orden y se la borra más tarde, o si se sobrescribe la orden original (tecla fuente), la orden de la tecla a la que se copio permanece inalterada. Si se accede directamente a una orden y luego se la borra o se sobrescribe la tecla original, también cambian correspondientemente las funciones a las que se ha asignado el acceso directo.*

#### ORDENES MODELO (MACRO)

Una orden "modelo" es una serie de dos o más códigos remotos emitidos automáticamente a través de una sola pulsación de tecla. Se puede utilizar un modelo para automatizar una simple secuencia de órdenes, como por ejemplo, "Conectar el lector de BD y luego pulsar Reproducir". Alternativamente, se puede crear un modelo elaborado para conectar un sistema completo, seleccionar una fuente, elegir Modos de Escucha e iniciar la reproducción — una vez más, todo ello a través de una sola pulsación de tecla. El HTRM 2 puede registrar una macro en cada una de las teclas de función y de Selector de Dispositivos [DEVICE SELECTOR].

#### **NOTA**

*Los modelos son independientes del dispositivo actualmente seleccionado.* 

#### **GRABACIÓN DE MODELOS**

Para grabar un modelo, pulse y mantenga pulsadas simultáneamente durante 3 segundos la tecla de [MACRO] y la tecla de funciones del HTRM 2 a la que se desee asignar el modelo, hasta que el LED de estado se encienda en verde. El botón de Modelo también se encenderá. Pulse la secuencia de teclas de funciones que han de grabarse en el modelo, asegurándose de que pulsa primero la tecla de Selector de Dispositivos necesaria para cada función (puede cambiar de dispositivos durante la grabación del modelo tantas veces como sea necesario), de modo a crear modelos que contengan órdenes de más de una "página" de Selector de Dispositivos.

## **UTILIZACIÓN DEL MANDO A DISTANCIA HTRM 2**

<span id="page-16-0"></span>Cuando haya acabado de introducir la secuencia de órdenes deseada, pulse otra vez [MACRO] para memorizar el modelo; se apagarán el LED de Aprender y la iluminación de la tecla [MACRO].

#### **NOTA**

*Cada modelo puede memorizar un máximo de 64 etapas de orden. Si se sobrepasa este número, el modelo se memoriza automáticamente después de añadir la 64a.* 

**Ejemplo:** Grabación de un modelo en la tecla [0] para Conectar el M12, seleccione "Entrada 1" (Fuente 1) y empiece la reproducción del dispositivo conectado a la Fuente 1 (como un lector de BD).

- **•** En el HTRM 2, pulse y mantenga pulsada simultáneamente [MACRO] y [0] (cero numérico); el LED de Aprender se enciende en verde constante.
- Pulse [AMP]; pulse [ON]; pulse [1] ("BD" rojo); pulse [BD]; pulse [ $\blacktriangleright$ ] (reproducción) – el LED de Aprender parpadea a medida que se añade cada paso.
- **•** Pulse otra vez [MACRO] para salir del modo de grabación de modelo.

Para borrar un modelo, realice los pasos anteriores sin introducir ninguna función.

#### **EJECUCIÓN DE MODELOS**

Para ejecutar un modelo, pulse y suelte [MACRO]; la iluminación de su tecla se enciende durante 5 segundos. Mientras permanece encendida, pulse una tecla del HTRM 2 en la que se ha memorizado un modelo previamente. El modelo correspondiente será ejecutado; a medida que se ejecuta cada paso, su tecla "matriz" de Selector de Dispositivos parpadea brevemente; cuando termina la ejecución, la iluminación de la tecla [MACRO] se apaga. Si se pulsa cualquier otra tecla del HTRM 2 mientras se está ejecutando un modelo, se cancelará la ejecución del mismo. Recuerde que debe retener el HTRM 2 para que su emisor de infrarrojos pueda activar los componentes de destino.

#### **NOTA**

*Cuando se ejecuta un modelo, se inserta automáticamente 1 retraso de 1 segundo entre sus órdenes. Si se necesita de más de 1 segundo entre órdenes específicas — por ejemplo, para permitir que un componente se conecte por completo — puede grabar pasos "vacíos" en el modelo, cambiando las "páginas" de Selector de Dispositivos sin introducir funciones de órdenes.*

#### TIEMPO LÍMITE DE ENCENDIDO DE TECLAS

La iluminación de las teclas del HTRM 2 se puede ajustar para que permanezca encendida durante 0 a 9 segundos. El valor por defecto es 2 segundos. Para ajustar el tiempo límite de iluminación, pulse y mantenga pulsadas simultáneamente durante 3 segundos la tecla [DISP] y la tecla [0-9] del HTRM 2, con el dígito correspondiente a la duración del tiempo límite que desee; el LED de Aprender parpadeará dos veces para confirmar el nuevo ajuste. Cuando se ajuste a cero, no se encenderá la iluminación en absoluto.

#### **NOTAS**

- *· La iluminación de las teclas se activa al pulsar cualquier tecla del HTRM 2.*
- *· Si el HTRM 2 percibe movimiento, la iluminación de las teclas se activa sin tener que presionar ninguna tecla. La iluminación de las teclas también se activa si se agita el HTRM 2.*
- *· La iluminación de teclas constituye el mayor consumo para las pilas del HTRM 2. Un tiempo límite corto de iluminación de teclas prolongará notablemente la duración de las pilas; si se desconecta por completo (ajustándolo para 0 segundos) la prolongará incluso más.*

#### CONFIGURACIÓN DE LA ILUMINACIÓN DE LAS TECLAS

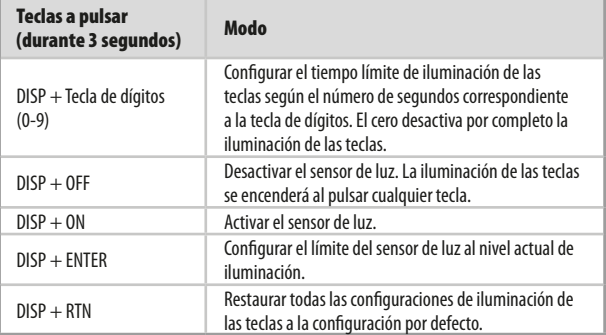

#### REPOSICIÓN AL ESTADO DE FÁBRICA

El HTRM 2 se puede reponer a su estado de fábrica, borrando todas las órdenes aprendidas, copiadas y de acceso directo, así como modelos y otra información de configuración, revertiendo todas las teclas a sus órdenes de biblioteca programadas de antemano.

Para realizar una reposición al estado de fábrica, pulse y mantenga pulsadas simultáneamente durante 10 segundos las teclas [ON] y [RTN] del HTRM 2; el LED de Aprender empezará a parpadear en verde. Suelte las teclas [ON] y [RTN] antes de que se complete el segundo parpadeo; el LED de Aprender se encenderá en rojo, indicando que se ha repuesto el mando a distancia a su estado inicial.

#### **NOTA**

*Deberá soltar las teclas [ON] y [RTN] antes de que se apague el segundo parpadeo, pues de otro modo la unidad no será repuesta al estado inicial; de ocurrir esto, repita el procedimiento completo.*

#### MODO DE BORRADO

El HTRM 2 puede memorizar órdenes aprendidas, copiadas y de "biblioteca por defecto" en cualquier tecla (las órdenes de biblioteca por defecto son los códigos NAD programados de antemano, tales como las órdenes nativas del M12 en la "página" [AMP]).

Se pueden borrar órdenes sucesivamente, por etapas, hasta llegar a la orden de biblioteca por defecto de cualquier tecla, eliminando órdenes aprendidas, funciones de acceso directo y teclas copiadas.

#### **NOTA**

*Las órdenes de biblioteca por defecto no se pueden borrar, razón por la que no tiene que preocuparse de que utilizando el Modo de Borrado se puedan originar cambios irreparables.*

Para entrar en el Modo de Borrado pulse y mantenga pulsadas simultáneamente durante 3 segundos la tecla de Selector de Dispositivos de la tecla deseada y la tecla [RTN], hasta que el LED de Aprender se encienda en verde. Pulse la tecla de funciones cuya orden desea borrar; el LED de Aprender parpadea; el número de veces que parpadea indica qué tipo de función se ha puesto activa — véase el cuadro más adelante. Pulse otra vez la tecla activa de Selector de Dispositivos para salir del Modo de Borrado.

#### **NOTA**

*Puede borrar múltiples órdenes de la tecla de funciones en la misma "página" de Selector de Dispositivos, pero para borrar de más de una "página" de Selector de Dispositivos tendrá que salir del Modo de Borrado y luego acceder de nuevo al mismo en la página deseada.*

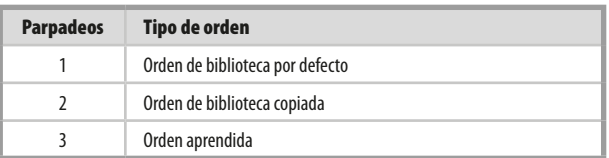

## <span id="page-17-0"></span>**UTILIZACIÓN DEL MANDO A DISTANCIA HTRM 2**

#### CARGA DE BIBLIOTECAS DE CÓDIGOS

El HTRM 2 puede memorizar una biblioteca diferente de códigos NAD por defecto para cada una de sus "páginas" de Selector de dispositivos. Si la biblioteca original por defecto no controla su lector de CD, grabadora de cinta, lector de BD u otro componente NAD, proceda como se indica a continuación para cambiar la biblioteca de códigos.

Empiece por asegurarse de que el componente que desee que sea controlado por el HTRM 2 está enchufado y encendido (conectado y no simplemente en Reserva). Para entrar en el Modo de Biblioteca del HTRM 2, pulse y mantenga pulsadas simultáneamente durante 3 segundos la tecla de Selector de Dispositivos deseada y la tecla de [A/V PSET] (Preajustes de A/V), hasta que el LED de Aprender se encienda en verde.

Mientras mantiene el HTRM 2 apuntando hacia el componente, introduzca el primer número de tres dígitos correspondiente de la biblioteca de códigos del cuadro presentado abajo. Pulse [OFF]. Si el componente se desconecta, pulse [ENTER] para aceptar ese número de biblioteca de códigos y salga del Modo de Biblioteca. Si el componente no se desconecta, introduzca el siguiente número de tres dígitos de la biblioteca de códigos presentada en el cuadro.

Cuando introducir el número correcto, el componente se desconectará; pulse [ENTER] para aceptar ese número de biblioteca de códigos y salga del Modo de Biblioteca.

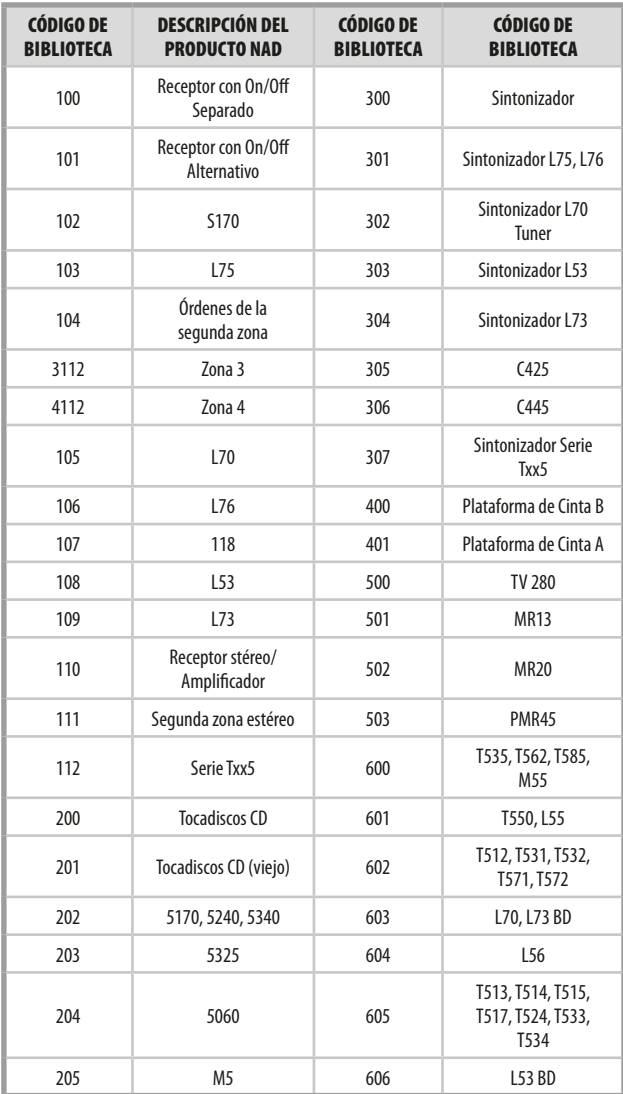

#### MODO DE BÚSQUEDA

Si cuando se introducen los códigos presentados en el cuadro, ninguno de ellos conecta el componente y si está totalmente seguro de haber seguido completa y cuidadosamente el procedimiento antes indicado, podrá utilizar el método de "búsqueda" como sigue:

Entre en el Modo de Biblioteca, pulsando y manteniendo pulsadas simultáneamente durante 3 segundos la tecla de Selector de Dispositivos deseada y la tecla de [A/V PSET], hasta el LED de Aprender que se encienda en verde. En seguida, pulse y mantenga pulsada la tecla de [ $\Delta$ /V] del HTRM 2; el mando a distancia avanzará por todos los códigos disponibles a una velocidad de aproximadamente 1 por segundo.

Cuando el componente se desconecte, suelte inmediatamente la tecla del cursor y pulse [ENTER] para aceptar esa biblioteca de códigos y salir del Modo de Biblioteca. Pruebe unas pocas órdenes; en caso de que compruebe que ha avanzado más allá de la biblioteca de códigos necesaria, entre otra vez en el Modo de Biblioteca y use la tecla del cursor para volver a ella.

#### **NOTA**

*Es posible que el modo de búsqueda encuentre bibliotecas de códigos que hagan funcionar, por lo menos parcialmente, algunos componentes de otras marcas (distintas de NAD). Podrá ciertamente explotar esas posibilidades a medida que las encuentre. Sin embargo, dado que sólo podemos asegurar la amplitud o precisión de bibliotecas de códigos de NAD, no podemos respaldar el funcionamiento del HTRM 2 con componentes de otras marcas.*

#### VERIFICACIÓN DEL NÚMERO DE LA BIBLIOTECA DE CÓDIGOS

Puede verificar la biblioteca de códigos existente actualmente en cualquier tecla de Selector de Dispositivos como sigue: Entre en el Modo de Biblioteca pulsando y manteniendo pulsadas simultáneamente durante 3 segundos la tecla de Selector de Dispositivos del componente deseado y la tecla de [A/V PSET] hasta que el LED de Aprender se encienda en verde. Pulse la tecla [DISP] y el HTRM 2 indicará la actual biblioteca de códigos, haciendo parpadear sus teclas [DAC], [CUSTOM] y [MACRO].

Por ejemplo, para indicar el #501 de la biblioteca de códigos, el HTRM 2 parpadeará 5 veces [DAC], hará una pausa y luego parpadeará [MACRO] una vez. Podrá ser conveniente tomar nota de los números de la biblioteca de códigos de su componente.

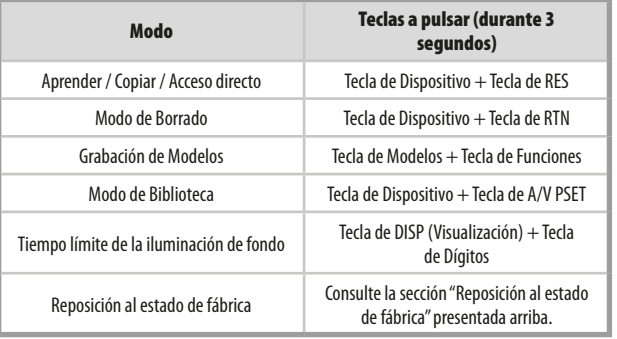

#### RESUMEN DE LOS MODOS DEL HTRM 2

ESPAÑOL

## **UTILIZACIÓN DEL MANDO A DISTANCIA HTRM 2**

#### <span id="page-18-0"></span>INSTALACIÓN DE BATERÍAS

**1** Use el extremo plano o redondeado de una herramienta puntiaguda para abrir el seguro de la tapa del compartimento de las baterías.

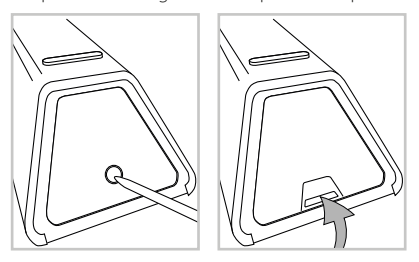

**2** Abra la cubierta de las baterías.

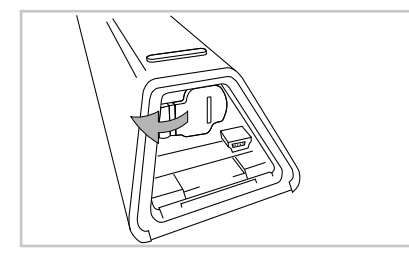

**3** Coloque las cuatro baterías AA incluidas.

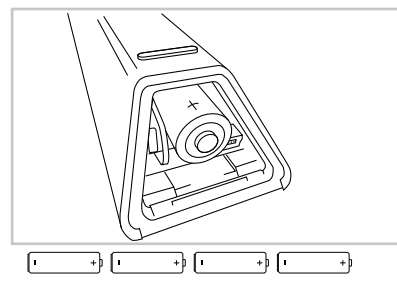

**4** Empuje la cubierta de las baterías hasta que cierre con un clic.

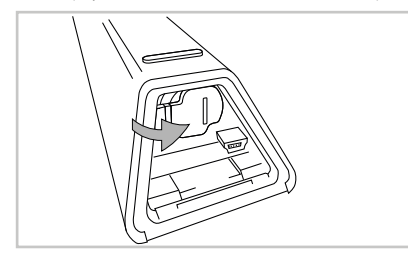

**5** Vuelva a colocar la tapa del compartimento de las baterías.

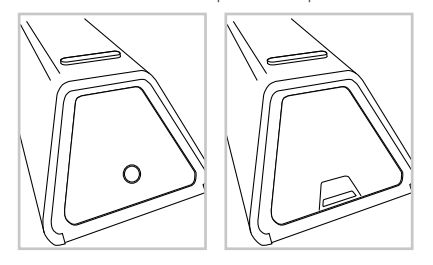

# <span id="page-19-0"></span>REFERENCIA

## **LOCALIZACIÓN DE AVERÍAS**

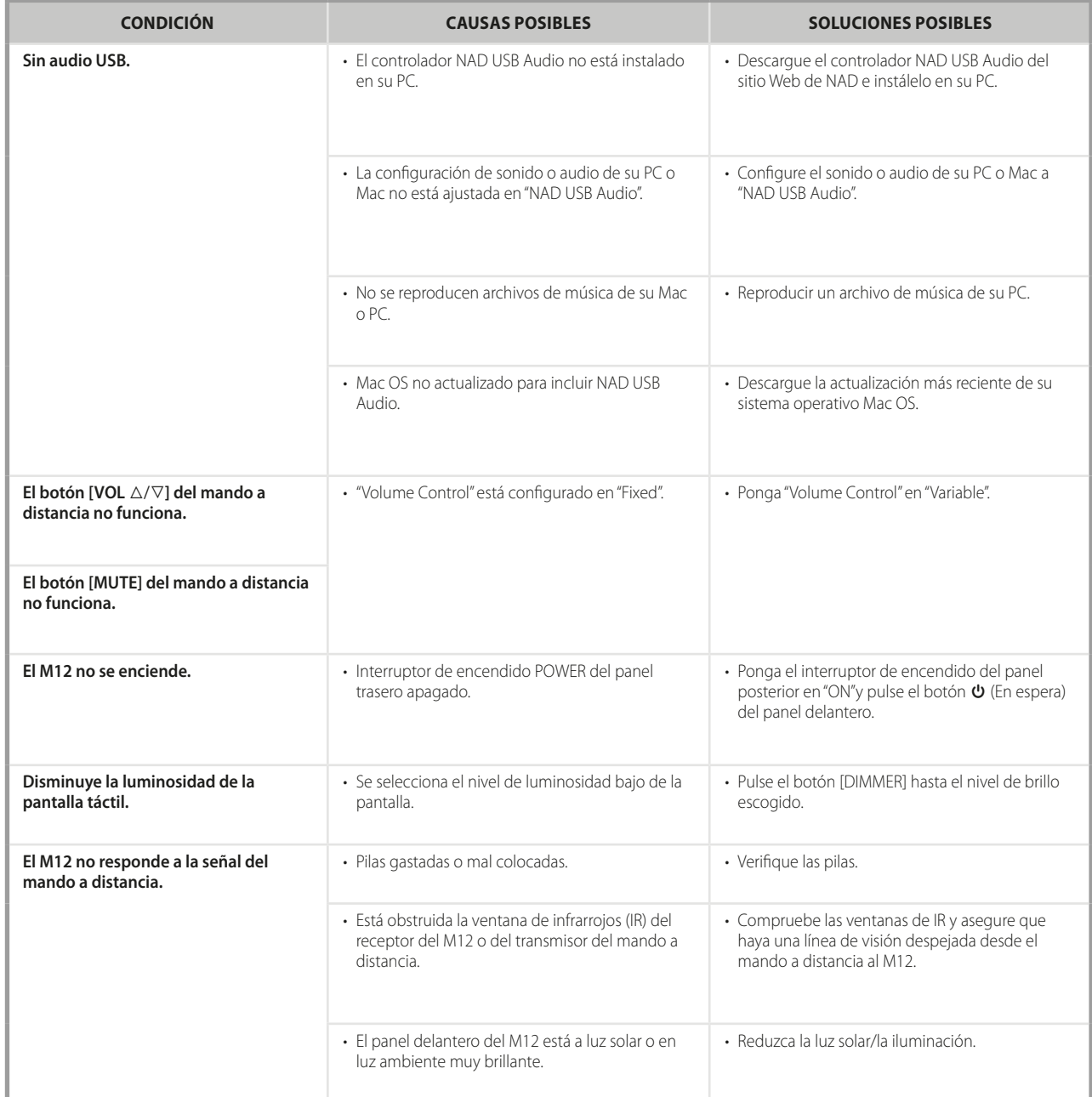

# **REFERENCIA**

## **ESPECIFICACIONES**

<span id="page-20-0"></span>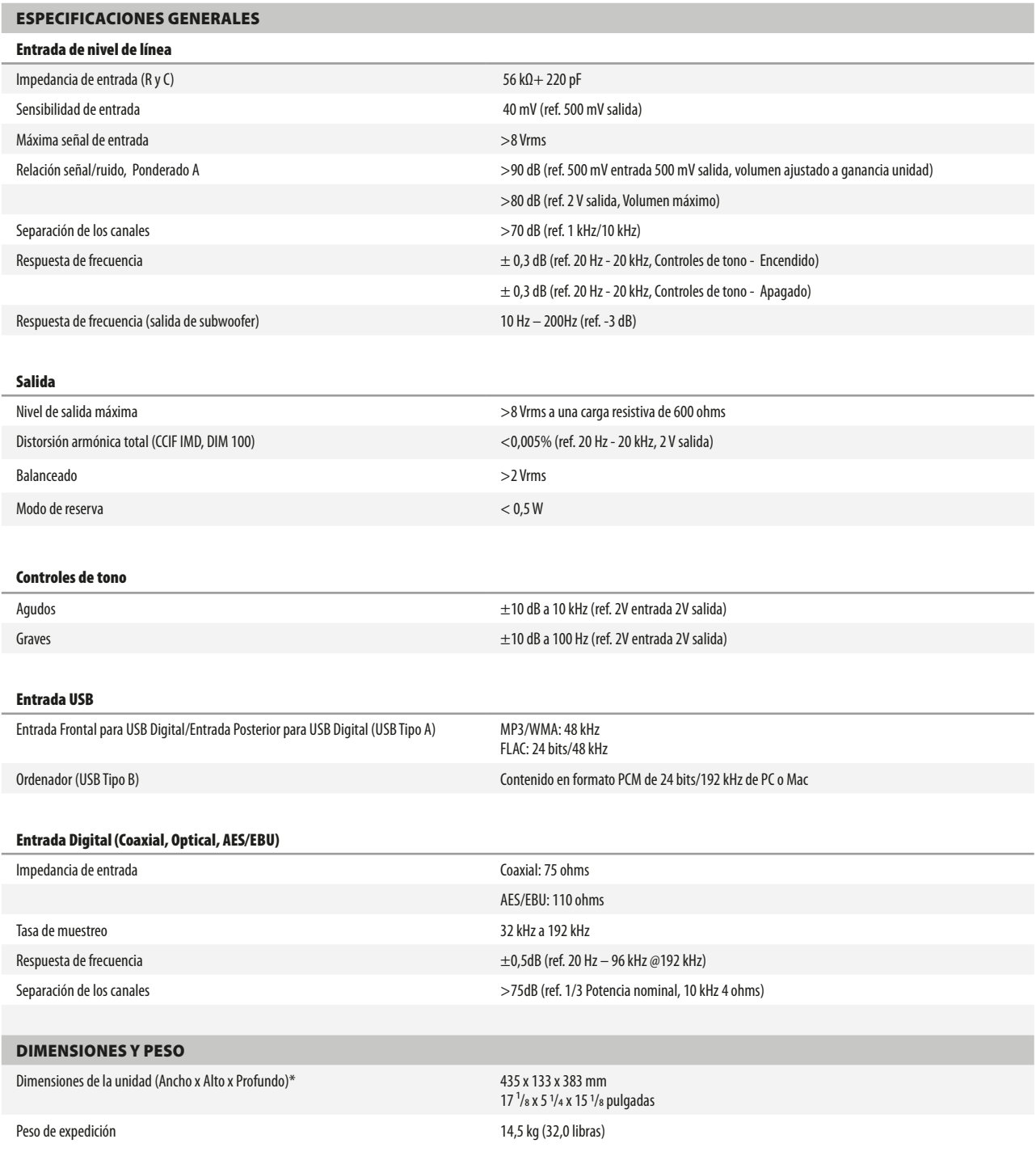

\* - Las dimensiones brutas incluyen las patas, las extensiones de los paneles delanteros y traseros (perillas, botones, terminales de altavoces, subfascia, etc.)

Las especificaciones están sujetas a cambios sin previo aviso. Para actualizaciones en la documentación y las características, visite www.NADelectronics.com y obtendrá las últimas novedades sobre su M12.

M12\_spa\_OM\_v03 - Aug 2014

. Reservados todos los derechos. NAD y el logo NAD son marcas comerciales de NAD Electronics International, una división de Lenbrook Industries Limited.<br>Ninguna parte eperducida, almacenada ni transmitida de forma alguna s

**UNA DIVISIÓN DE LENBROOK INDUSTRIES LIMITED**

# **©2014 NAD ELECTRONICS INTERNATIONAL**

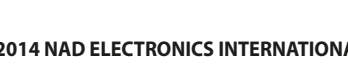

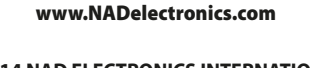

www.NADelectronics.com

**NAD**